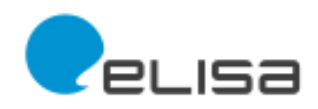

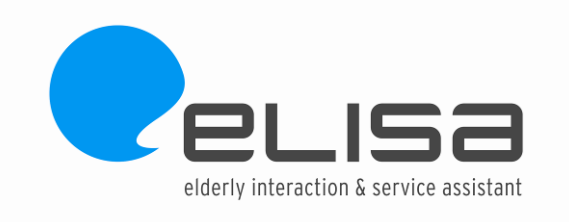

## **Usability study (III). Usability test results according to SIMPLIT methodology**

### **Deliverable 3.2 (III)**

#### **15/05/2013**

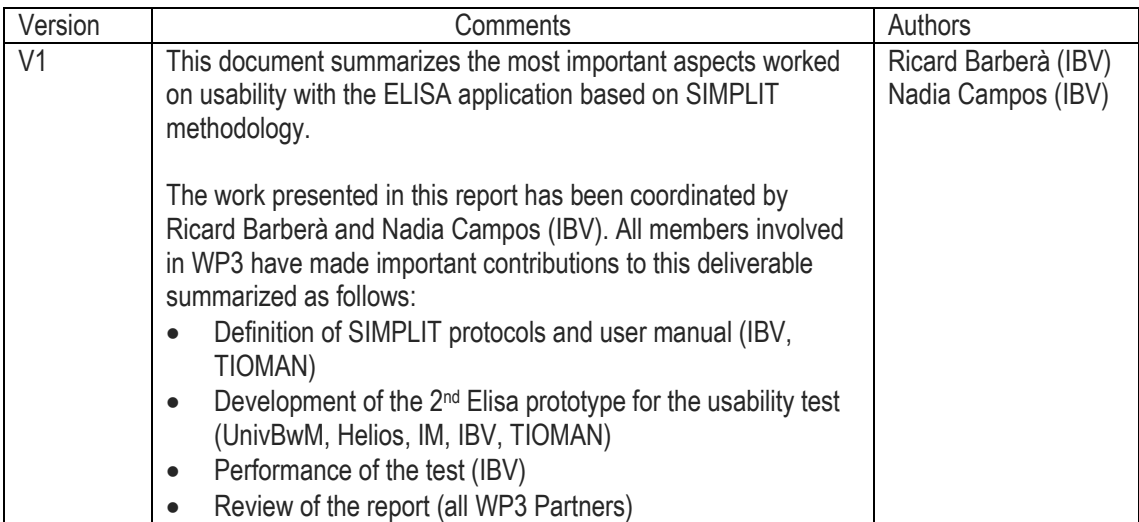

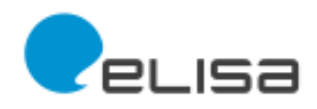

## **Deliverable Nº:** D 3.2. Usability Study (III) **Title:** Usability test results according to SIMPLIT methodology. **WP:** 3 User requirements and context analysis **Author/s and organization:**  Ricard Barberà (IBV) Nadia Campos (IBV) **Due date: 30/03/2013 Date of delivery: 15/05/2013 Main focus and objectives:** This document presents the results of the assessment of the usability of the second prototype of Elisa using the SIMPLIT methodology. **Integration into Project work plan:** This document is integrated between WP5, valuation, and WP4, development. **Deviation from description of the work** (if it is necessary): The deviation from the description of work is due to the deviation in the development of the second version of the prototype. **Main results and use value for project:** The results of this  $2<sup>nd</sup>$  validation will be integrated in the  $3<sup>rd</sup>$  prototype.

#### **Main conclusions and consequences:**

The overall usability of the system was good. The main problems appear when ELISA system opens external applications. Specific recommendations are given to improve the functionality and usability of the system. Most of these recommendations may be apply to the new functionalities that have to be developed for the 3rd prototype.

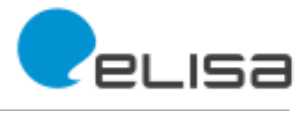

# **Content**

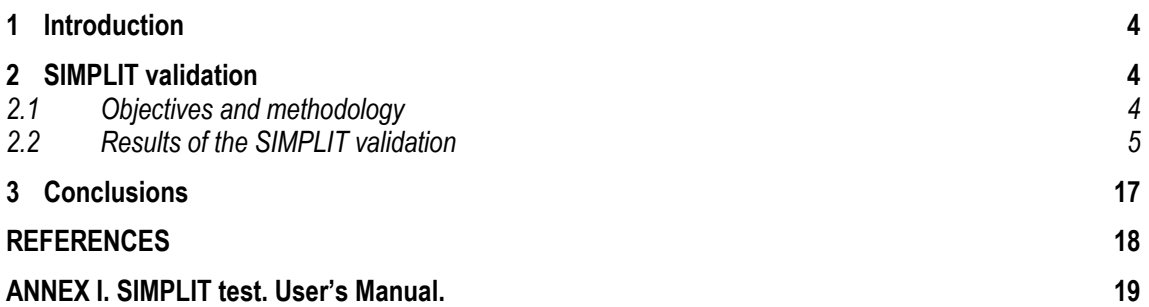

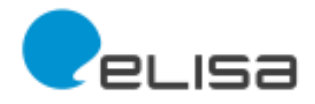

## <span id="page-3-0"></span>**1 Introduction**

This report is part of the WP 3 "User requirements & Context analysis" of the project "SI-Screen/Elisa" whose purpose is to create a new user oriented social interaction tool that enables elderly people to stay or to get in touch with family, friends and neighbourhood, and which helps them to find local activity, health and wellbeing offers.

This report presents the main results of the validation of the ELISA SI-Screen System based on the SIMPLIT methodology. In this second prototype the system has implemented almost all the navigation features and the key functionalities.

## <span id="page-3-1"></span>**2 SIMPLIT validation**

### <span id="page-3-2"></span>**2.1 Objectives and methodology**

The main objective of this study is identifying if Elisa is intuitive, easy to use and usable for the elderly people.

[ISO](http://en.wikipedia.org/wiki/ISO) defines usability as "The extent to which a product can be used by specified users to achieve specified goals with effectiveness, efficiency, and satisfaction in a specified context of use."

Therefore, the main goal is to prove that Elisa has been designed and developed according to elders people needs, concerning accessibility and usability.

The methodology we have used for achieving this objective is **SIMPLIT<sup>1</sup>** . This method consists of explaining to the user the total number of tasks to be developed during the test detailing and enumerating them (see point 2.1). Once this is clear the user is invited to begin with the first task.

The time required to perform each of the tasks is recorded with a chronometer. The tasks are performed according to the following procedure:

- **Repetition 1** (intuitive performance-without any kind of support). If the user performs correctly the task (with a time lower to the average time 2and without errors) in the first trial, there is not repetition.
- **Repetition 2** (using the user manual). The task is repeated if task 1 is not performed correctly in repetition 1 (It has been not ended successfully or errors have been committed or twice the average time have been spent to perform it). If in a second repetition the tasks is finished the task is not performed a third time.
- **Repetition 3** (with oral support from a technician). The task is repeated if it has not been finished during the second repetition.
- **Repetition 4** (demonstrative training of repetition 3). This task is performed to confirm that during repetition 3 the user has learnt to do the task correctly.

1

<sup>1</sup> The SIMPLIT methodology was presented in the 2012 World Conference of the International Society for Gerontechnology (Eindhoven, the Netherlands). In this conference was presented the paper "SIMPLIT: Ensuring technology usability for the elderly".

<sup>&</sup>lt;sup>2</sup> This average time is substitute for a "reasonable" time according to the evaluator criteria.

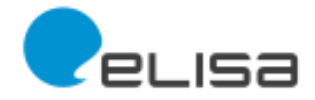

• In addition, during this test, other methods as free navigation, think aloud test, observational task protocol, satisfaction evaluation test are performed with the users.

**[Table 1](#page-4-1)** contains the tasks performed during the second validation of the ELISA SI-Screen prototype.

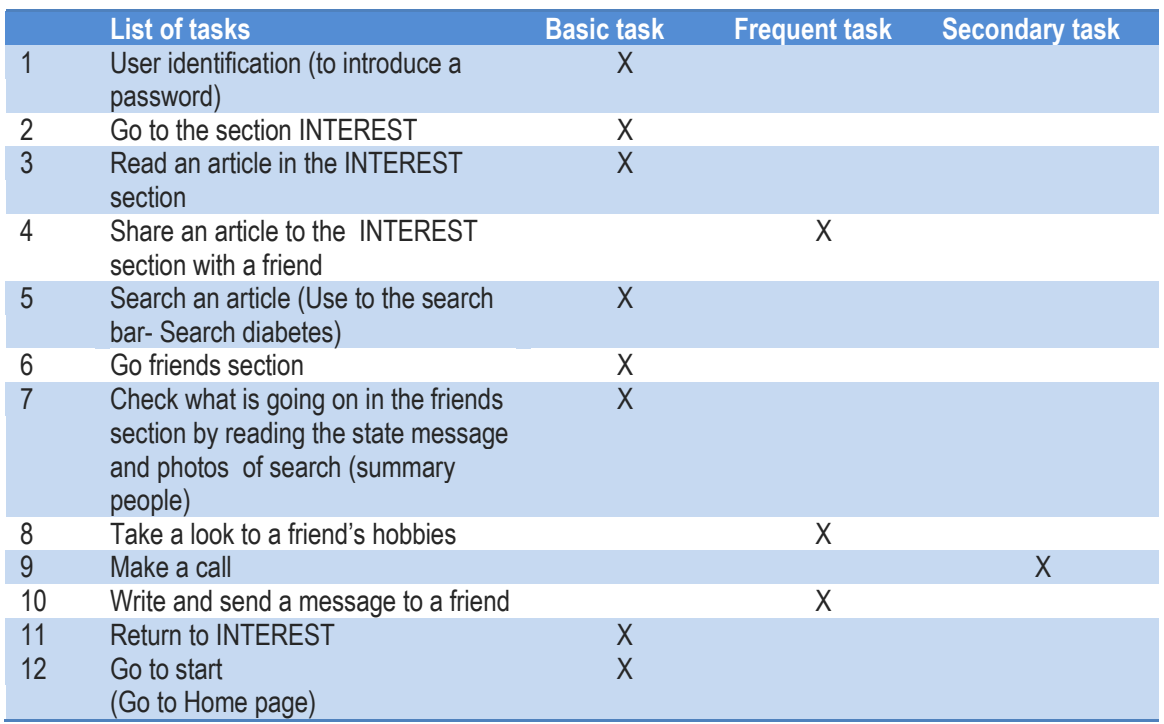

• Table 1. Classification of the tasks performed during the 2<sup>nd</sup> validation

## <span id="page-4-1"></span><span id="page-4-0"></span>**2.2 Results of the SIMPLIT validation**

The table below summarizes the main parameters of the SIMPLIT validation with the second prototype of ELISA.

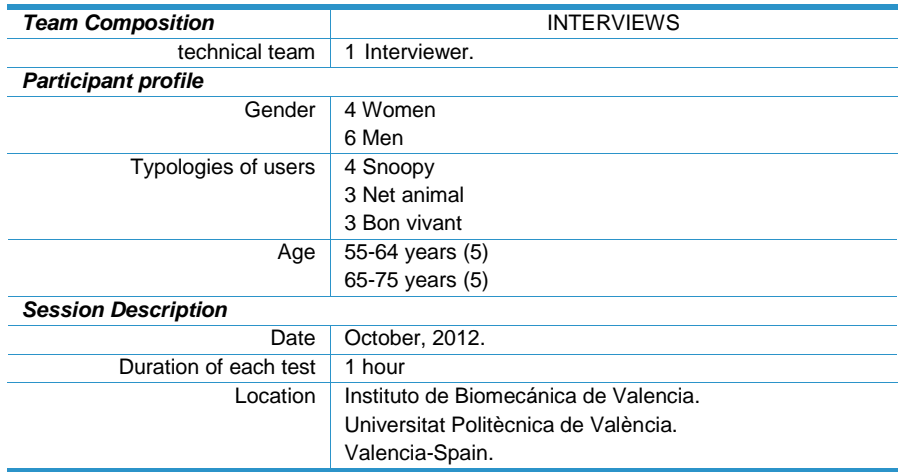

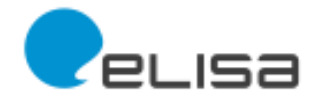

The following figures discuss and present the main results of the usability test according to SIMPLIT methodology. The results are presented according to the given pre-defined sequence of performance of tasks.

The colour code used to present the results in next tables is the following:

- **RED** to highlight the identified problems
- **BLUE** to suggest possible solutions
- **GREEN** when users have not identify any problem.

#### **TASK 1. "User identification"**

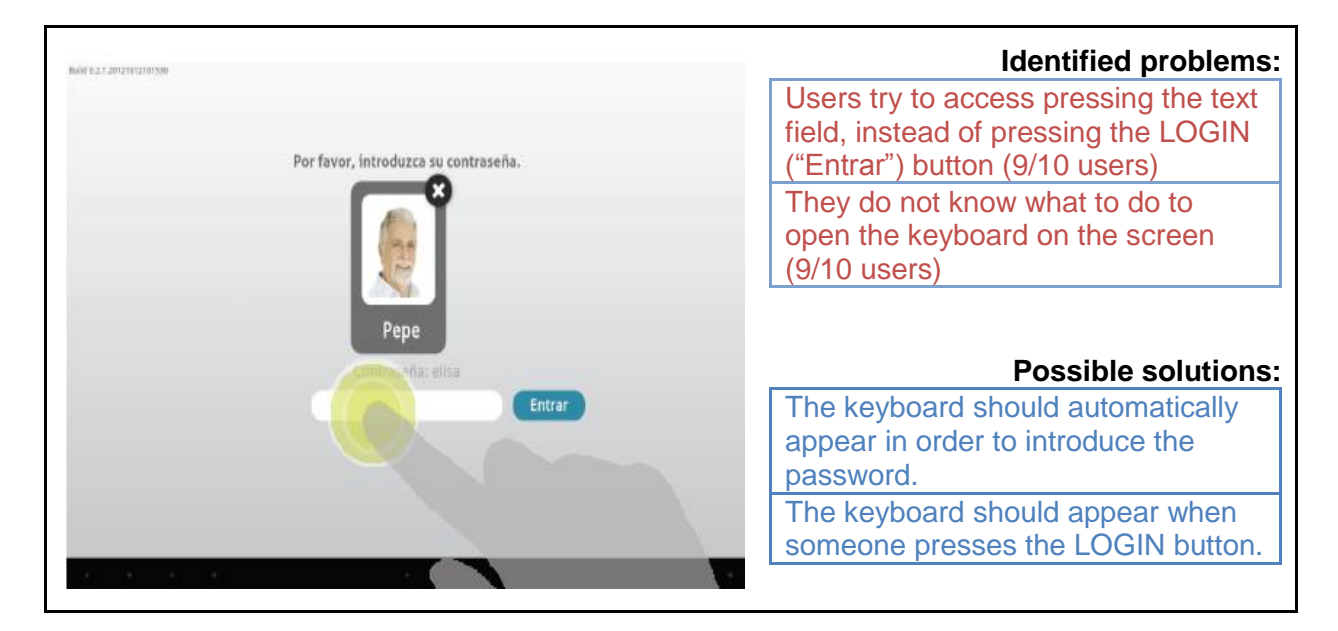

#### **TASK 2. "Go to the section INTEREST"**

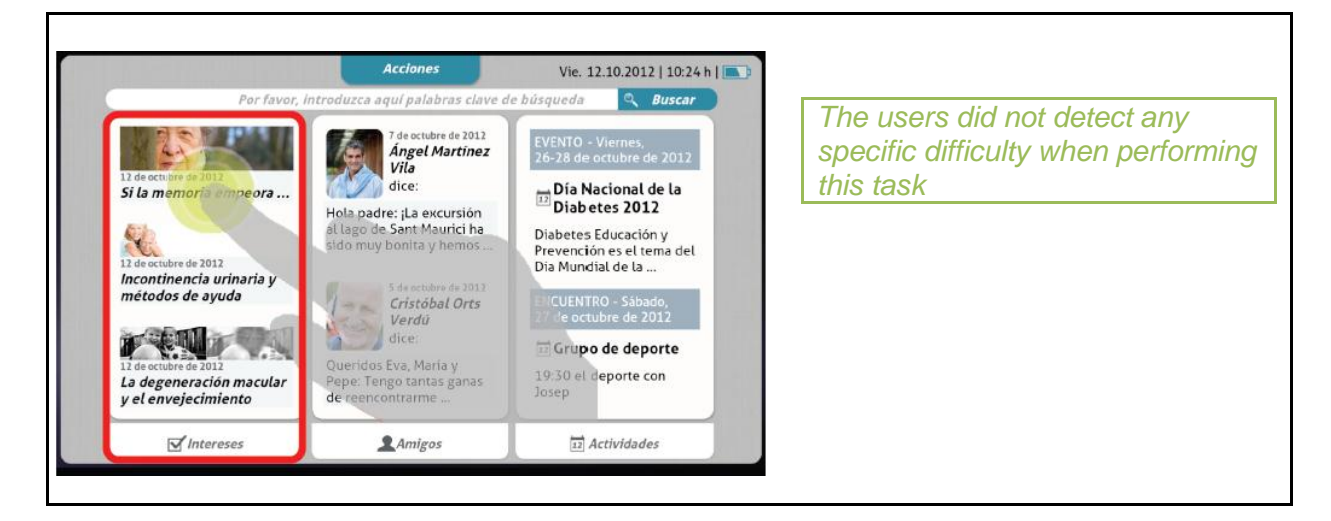

**TASK 3. Read an article in the INTEREST section**

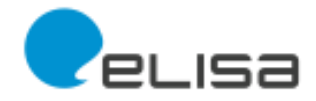

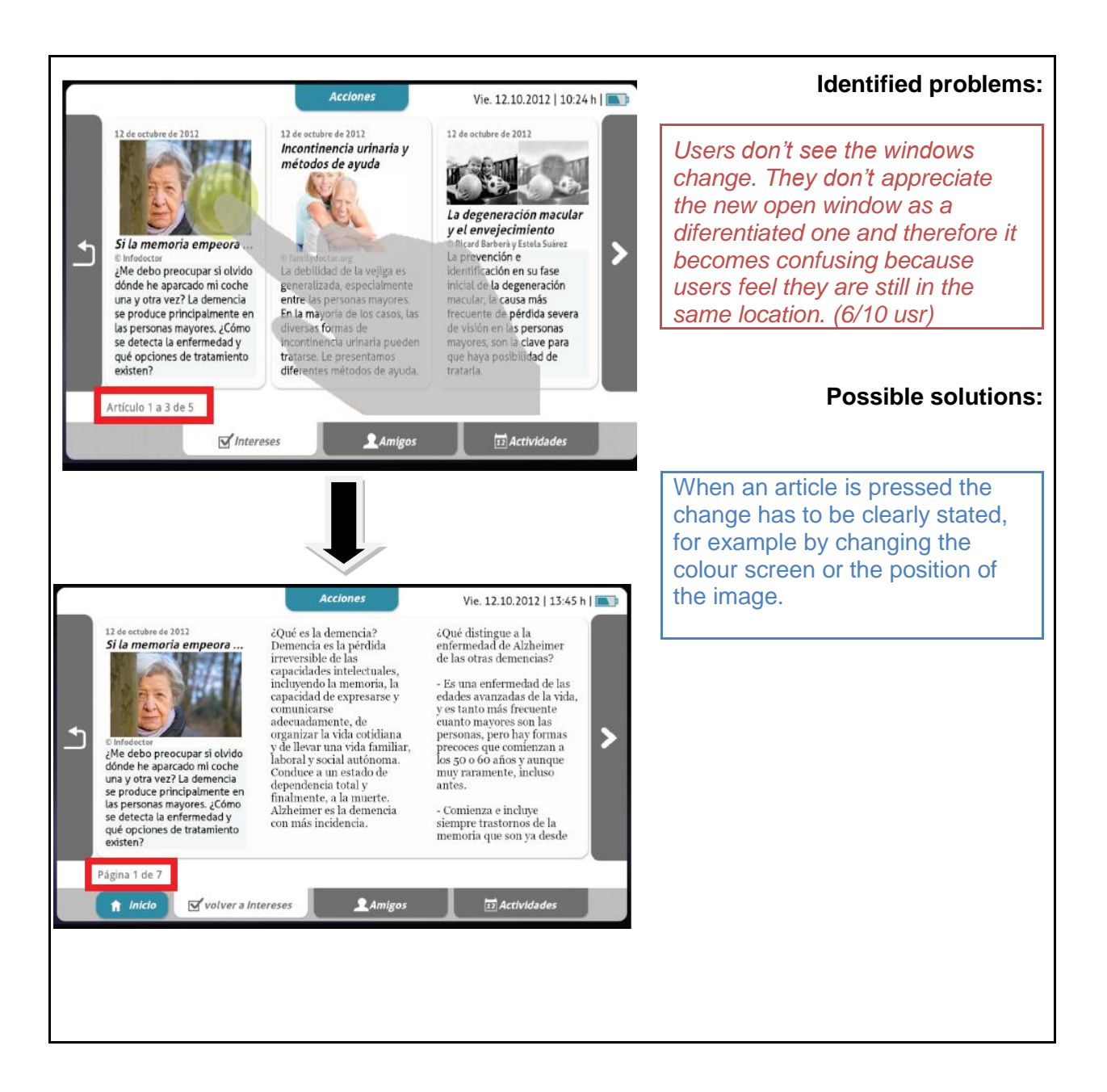

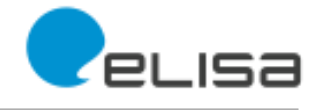

## **TASK 4. Share an article in the INTEREST section with a friend**

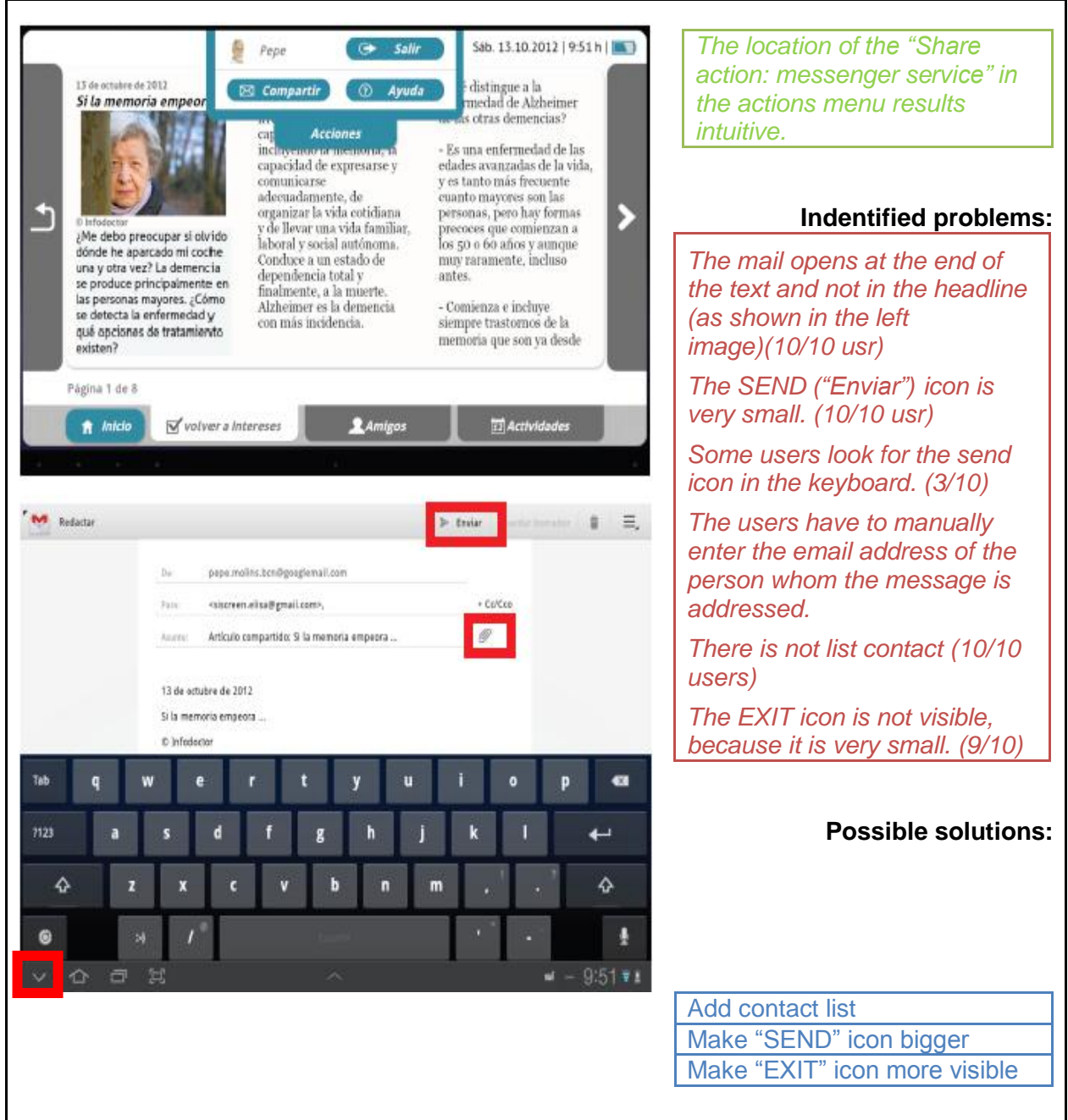

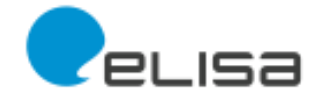

#### **TASK 5. "Search an article (using the search bar- search for diabetes)"**

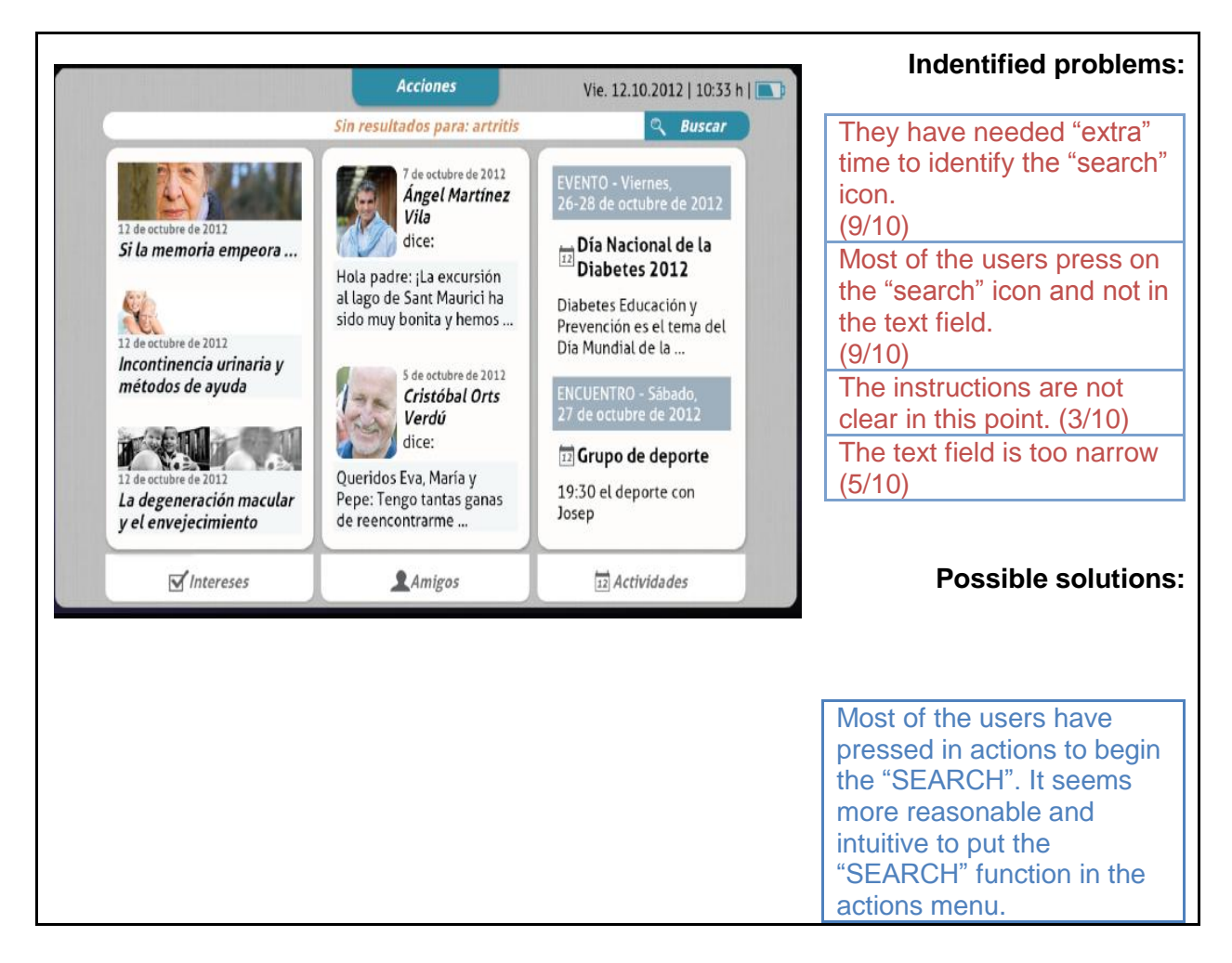

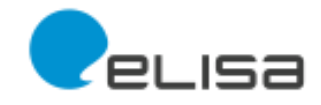

#### **TASK 6. "Go to friends section"**

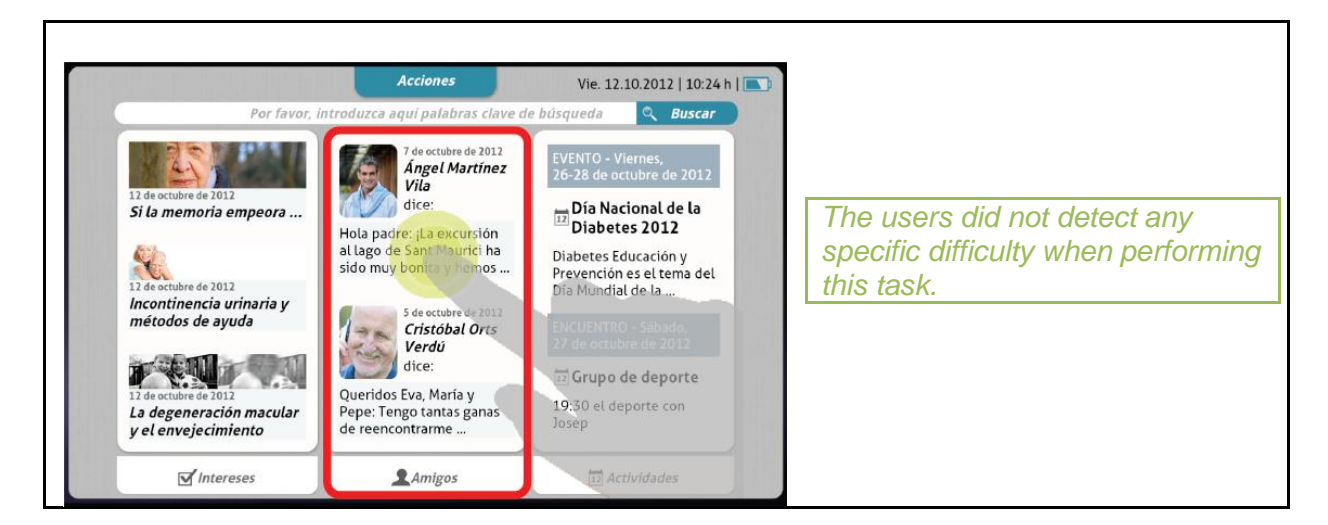

#### **TASK 7. "Check what is going on in the friends section by reading the state message and photos of search (summary people)"**

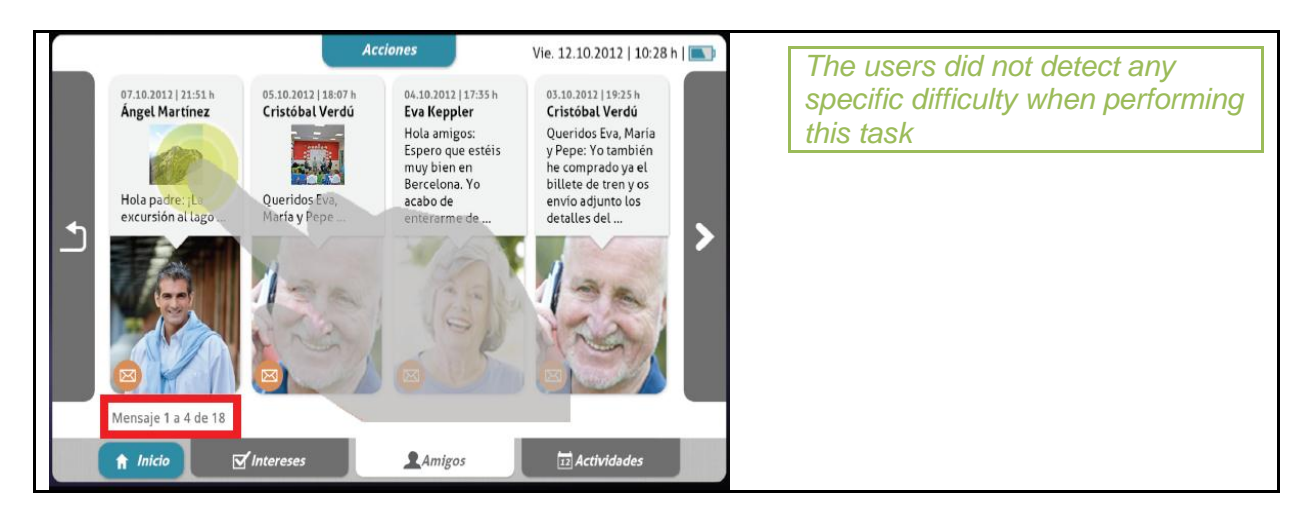

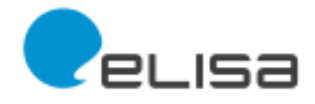

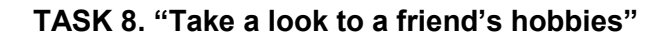

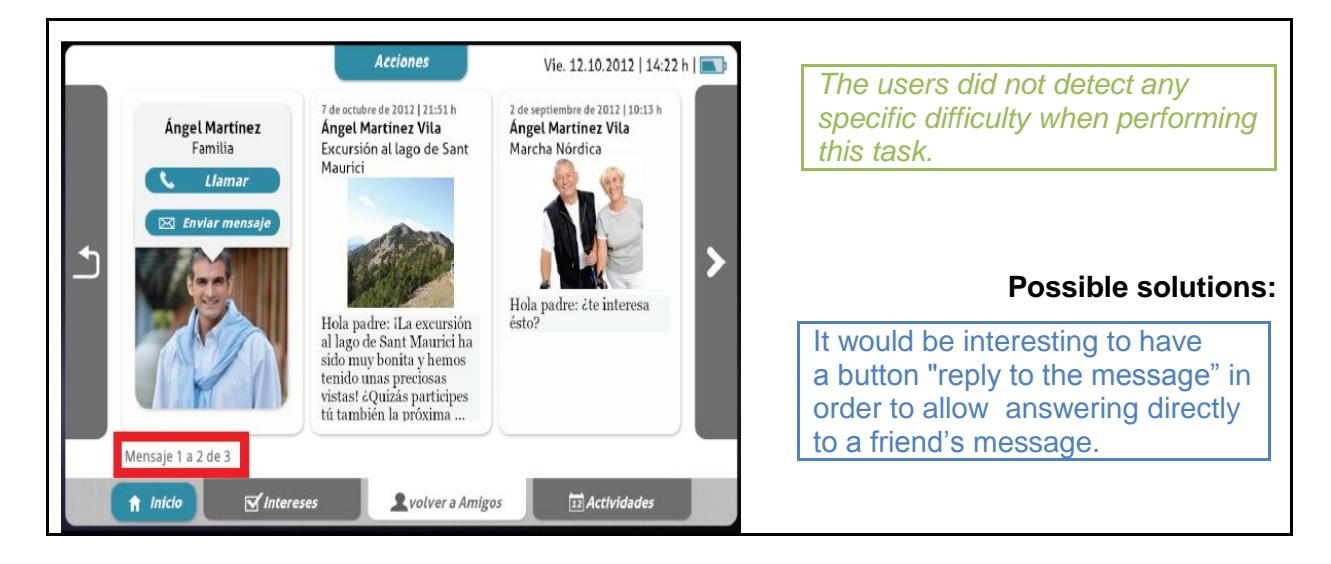

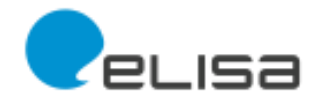

#### **TASK 9. "Make a call"**

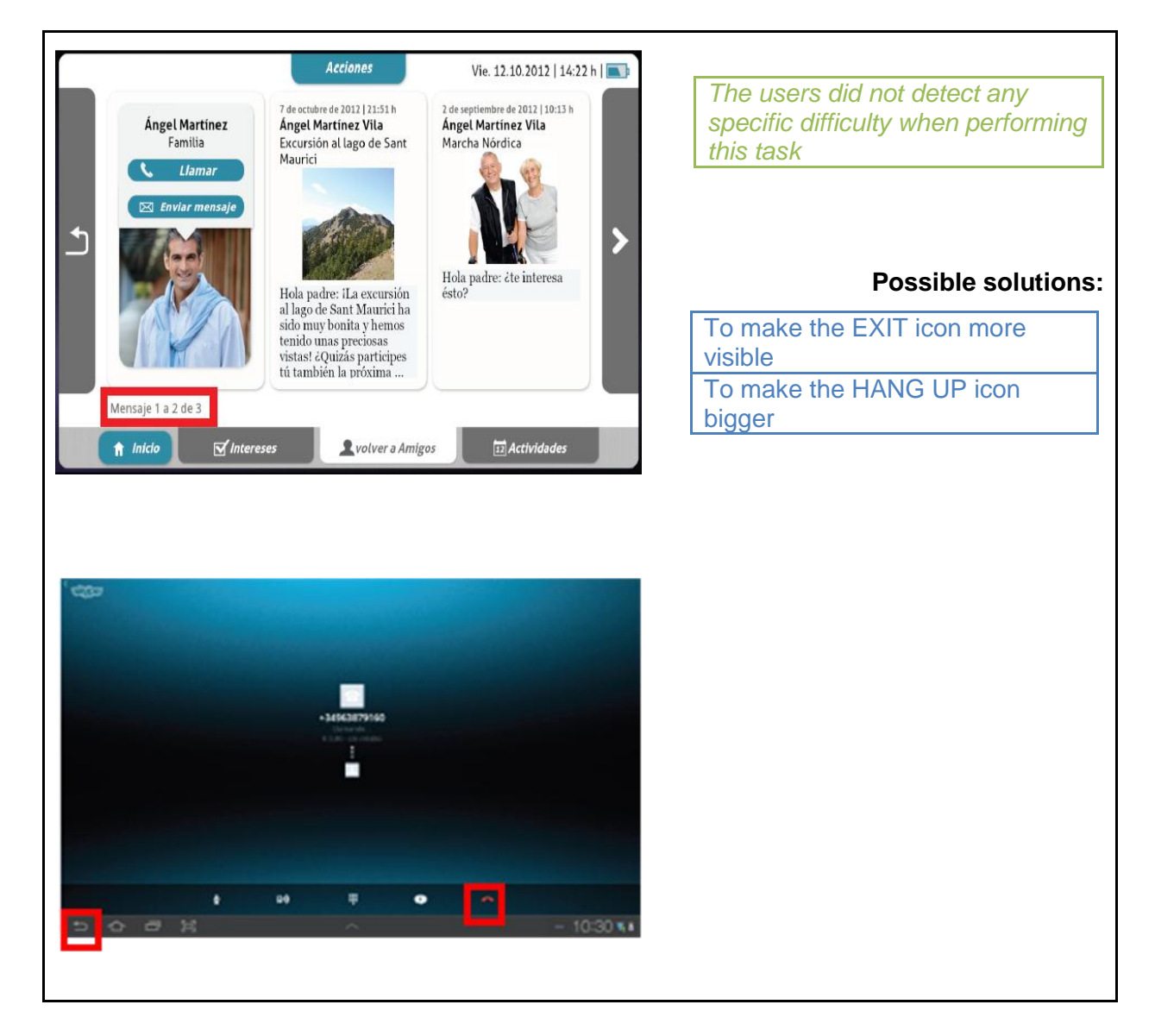

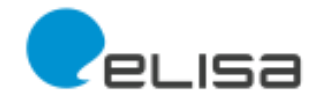

## **TASK 10. "Write and send a message to a friend"**

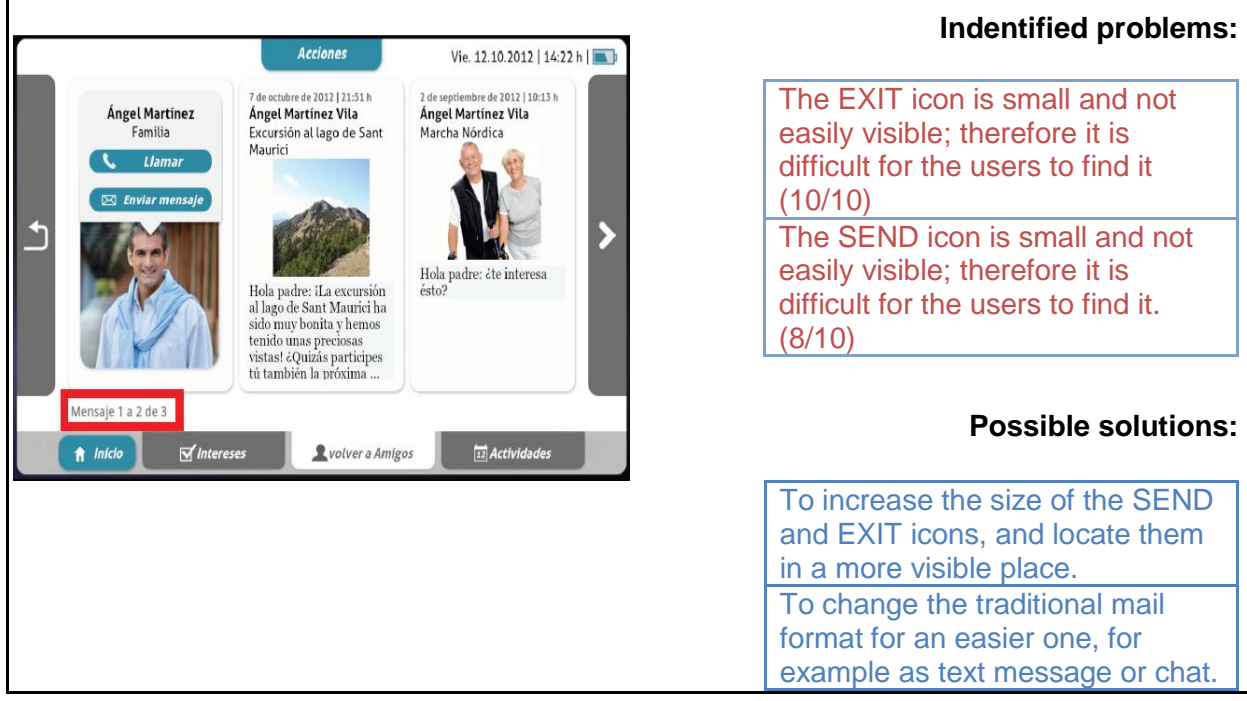

## **TASK 11. "Return to INTERESTS"**

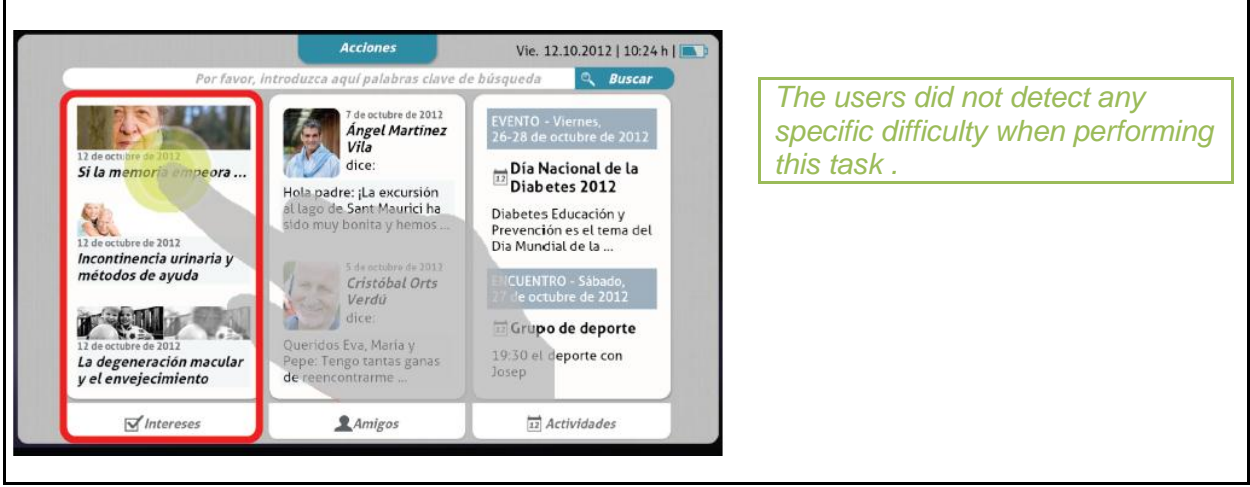

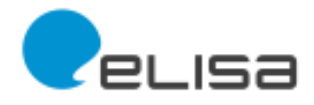

#### **TASK 12. "Return to start" ("INICIO")**

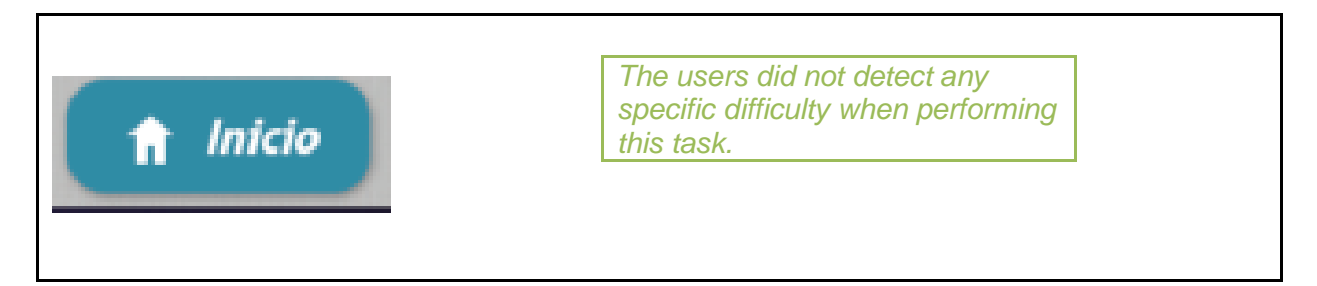

#### **TASK 13. "Access help ("Ayuda")"**

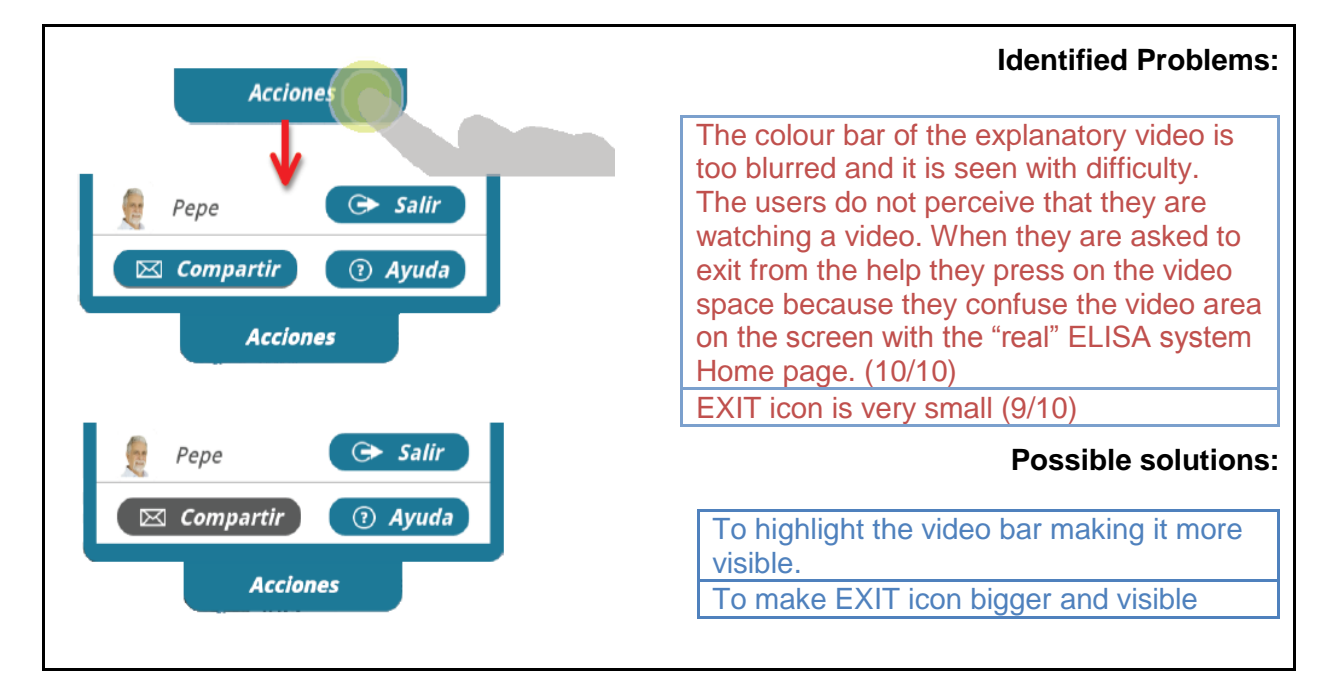

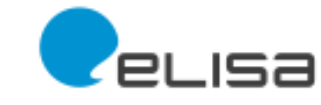

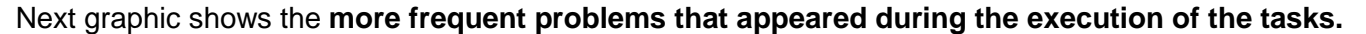

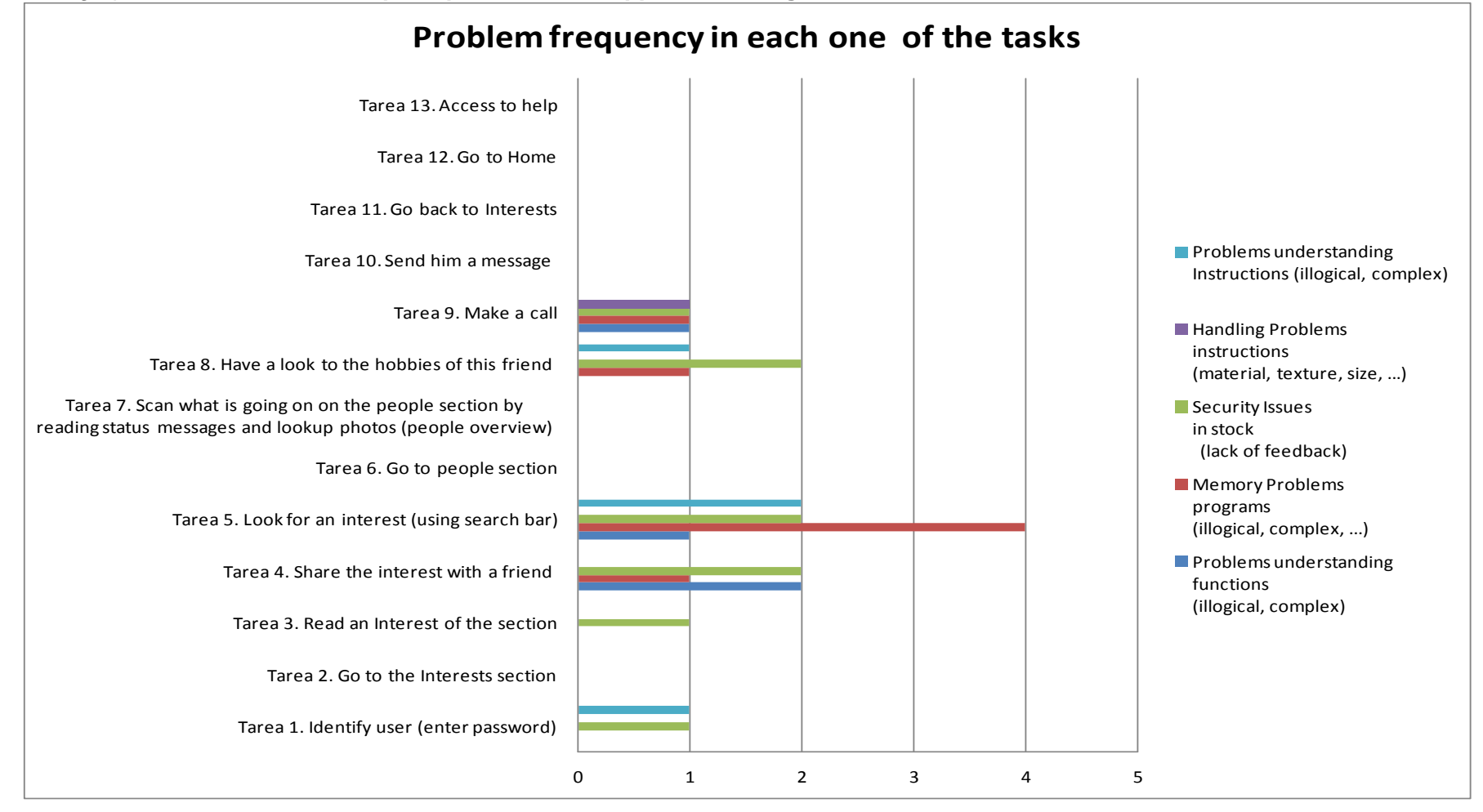

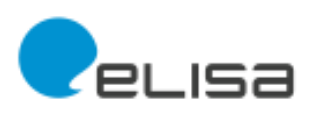

These problems are:

#### **Problems to understand the instructions**

The problem has appeared while executing tasks: T1 to introduce password; T5 to make a search and T8 to see friend's hobbies.

In all these tasks the users did not understand the instructions to finish the task.

#### **Problems handling the instructions**

The problem has appeared during the performance of T9 make a call. The user has not been able to handle the instructions.

#### **Security problems in actions**

The problem has appeared in tasks: T1 to introduce password; T3 to read an article; T4 to share an article with a friend; T5 to search an article; T8 to have a look to a friend's hobbies and T9 to make a call.

In all these tasks, the users have needed feedback from the supervisor of the test to get confidence in their actions.

#### **Problems in memorizing programs**

The most common problem is "problems in memorizing programs", especially in T5 to search an article. This task is not intuitive, and the user must memorize where the search button ("BUSCAR") is located. However, if this button was located in the ACTIONS section the task will become more intuitive.

#### **Problems in understanding functions**

The problem has appeared in tasks: T4 to share an article with a friend; T5 to search an article and T9 to make a call.

In addition, if we go behind the graphical representation we can conclude that **users often have problems with using other programs or external applications to the Elisa system**. This is the case for Gmail and Skype. For those programs, to manage the icons EXIT, SEND and HANG UP become especially difficult for the users because they are very small and not visible enough.

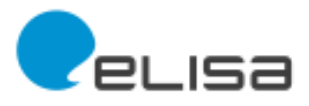

## <span id="page-16-0"></span>**3 CONCLUSIONS**

We can conclude from the information detailed in the RESULTS section that the Elisa system has a high degree of usability. The SIMPLIT methodology gives a combined score fo effectiveness and efficiency from 0% (minimum simplicity of use) to 100% (maximum effectiveness and efficiency of use). The combined tasks analysed of the 2nd prototype of the ELISA system has scored a global value of 99.5%. A 100% was not achieved because the difficulties to perform T5 search an article ("REALIZAR UNA BÚSQUEDA").

Positive aspects of Elisa system to be emphasized:

- Easy to use
- Easy to understand
- Quick to perform
- Convenient because it offers many features in a single interface
- Font size suitable

Improvement aspects to be addressed:

- To be able to enlarge the font size in external applications of ELISA (Gmail, Skype ...)
- To increase the visibility of icons such as SEND ( Send a message), EXIT ( Exit to the application) and HANG UP (Hang up a call) in external applications such as Gmail and Skype.
- To locate searching functionality in the action menu.
- To give the user the option to customise Elisa according to his/her needs and level of knowledge.
- Some icons may produce some confusion. For example, when people read "new text message" they believe they can send an email pressing on the icon.

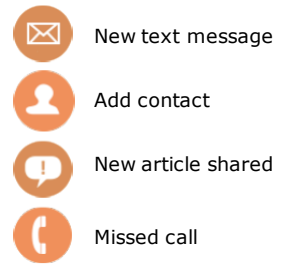

- The keyboard should appear whenever is required to introduce text data.
- The EXIT button of Elisa should have and associated confirmation message, "Do you really want to exit the system?"
- Transitions between parts and items should be highlighted.
- To have the possibility to answer a message from a friend from the message itself.
- It would be interesting to have a free search functionality for internet, not only for the ELISA system.
- To improve help option. The video bar is too blurred and the users are not conscious that they are looking a video instead of the real ELISA system.

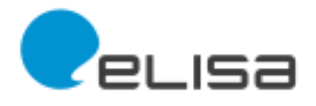

## <span id="page-17-0"></span>**REFERENCES**

Durà, JV; Laparra-Hernández, J.; Poveda, R.; et al. SIMPLIT: ensuring technology usability for the elderly. 2012 World Conference of the International Society of Gerontechnology. Eindhoven, the Netherlands. June, 2012.

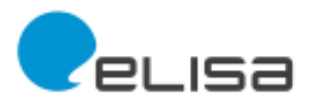

#### <span id="page-18-0"></span>**ANNEX I. SIMPLIT test. User's Manual.**

This annex contains the user's manual.

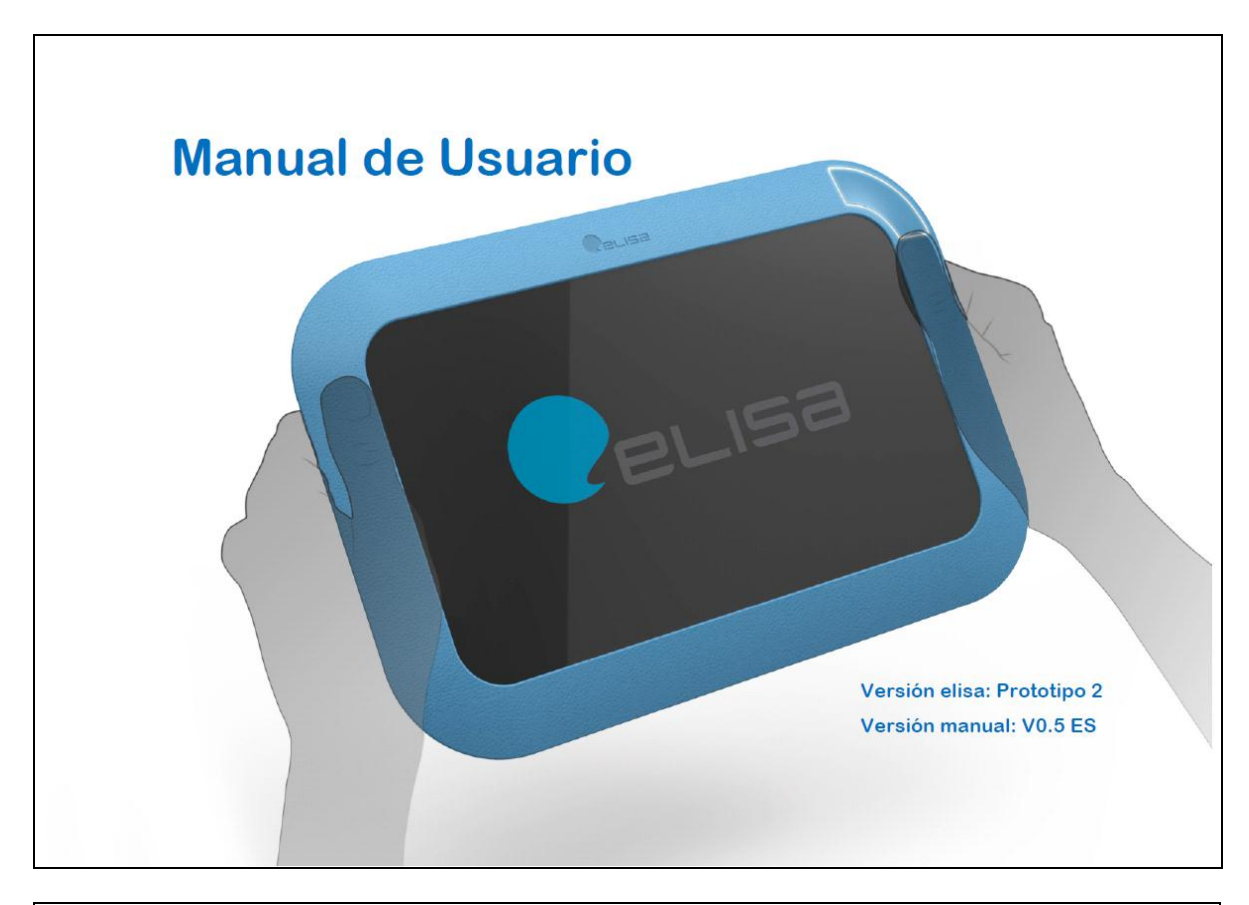

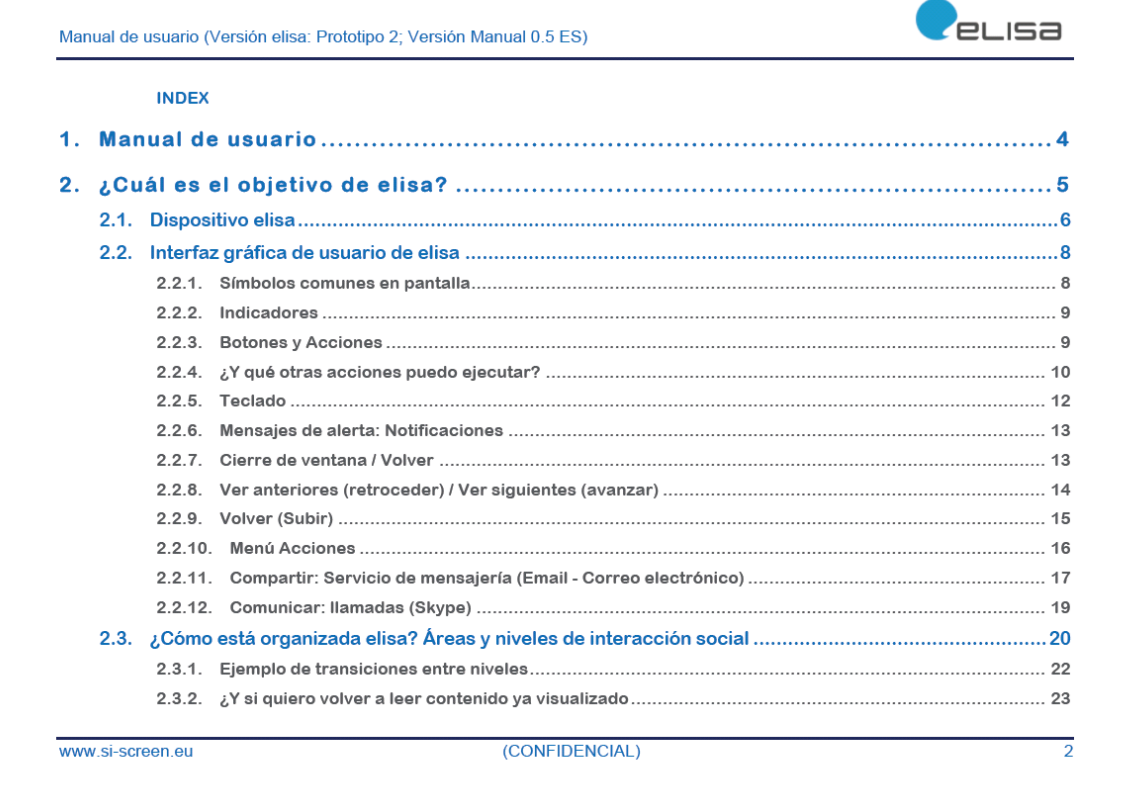

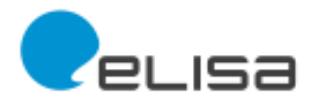

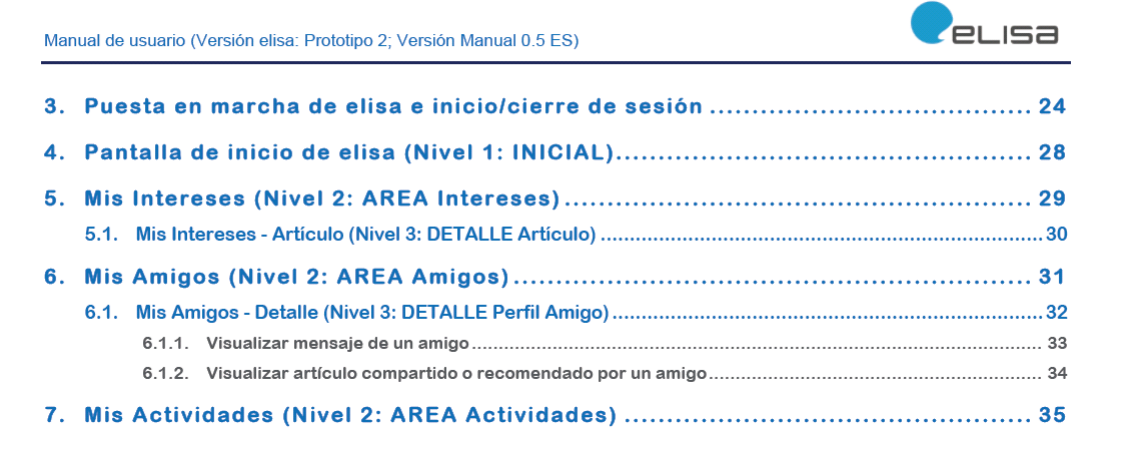

www.si-screen.eu

(CONFIDENCIAL)

**PLISA** Manual Guide Line 1. MANUAL DE USUARIO elisa (del inglés "elderly Interaction and Service assistant") es un asistente de servicios e interacción social pensado para usted y diseñado con personas como usted. Este manual de usuario, correspondiente al segundo prototipo de elisa, reúne en formato papel información para que pueda aprender y así hacer uso fácilmente de las funciones más importantes de elisa. Nota de prototipo 2: El hardware y el software se proporciona tal cual, sin garantía de ningún tipo, expresa o implícita. En ningún caso los autores o titulares de derechos de autor serán responsables de cualquier reclamo, daños y perjuicios u otra responsabilidad. El manual está repartido en 8 capítulos, con sus correspondientes subcapítulos. Cada uno de ellos explica de forma fácil y visible las propias funciones de elisa y su uso. Para ello, este manual incluye imágenes que le permite seguir paso a paso cada una de las acciones requeridas. En el capítulo 2 el manual de usuario explica el objetivo de elisa y en el capítulo 3 incluye un resumen con el que en quince minutos podrá aprender las principales características de elisa. En los siguientes capítulos (del 4 al 8)

podrá asimismo aprender las diferentes posibilidades de elisa con más detalle. Uno de los objetivos de elisa es facilitarle el acceso a las nuevas tecnologías, por lo que si en algún

momento considera que las explicaciones no son adecuadas, o no se entienden, no dude en ponerse en contacto con nosotros.

 $\overline{4}$ 

www.elisaproject.eu

For internal use only!

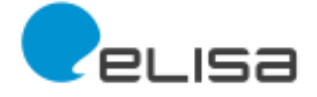

 $\overline{5}$ 

#### Manual de usuario (Versión elisa: Prototipo 2; Versión Manual 0.5 ES)

## **PLISA**

#### 2. ¿CUÁL ES EL OBJETIVO DE ELISA?

La interacción social y un estilo de vida activo son esenciales para la salud y el bienestar. Hoy en día, las distancias que cubrimos todos los días siguen creciendo. Por ello, la distancia física entre amigos,

conocidos y familiares es cada vez mayor. También la sobrecarga de información y la complejidad de la tecnología representan barreras de uso de los servicios y éstas han de ser superadas.

El objetivo de elisa es por ello simplificar y estimular la interacción social a través del apoyo a la comunicación y del uso de la web social con la ayuda de las nuevas tecnologías, de fácil uso, y la inclusión en las redes sociales virtuales.

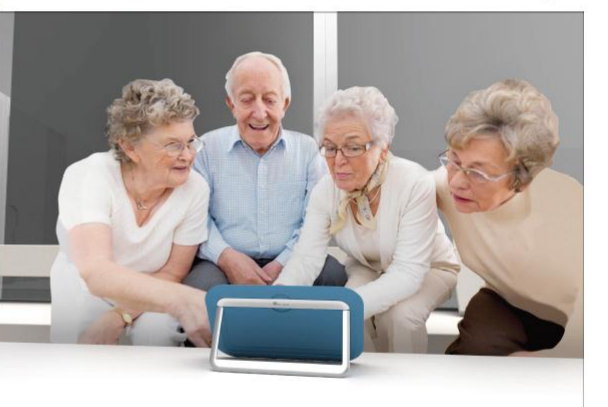

El resultado es un dispositivo sencillo y ameno de utilizar que deseamos le motive también a usted a interactuar y a llevar a cabo una mayor actividad y que le presentamos en este manual de usuario.

www.si-screen.eu

(CONFIDENCIAL)

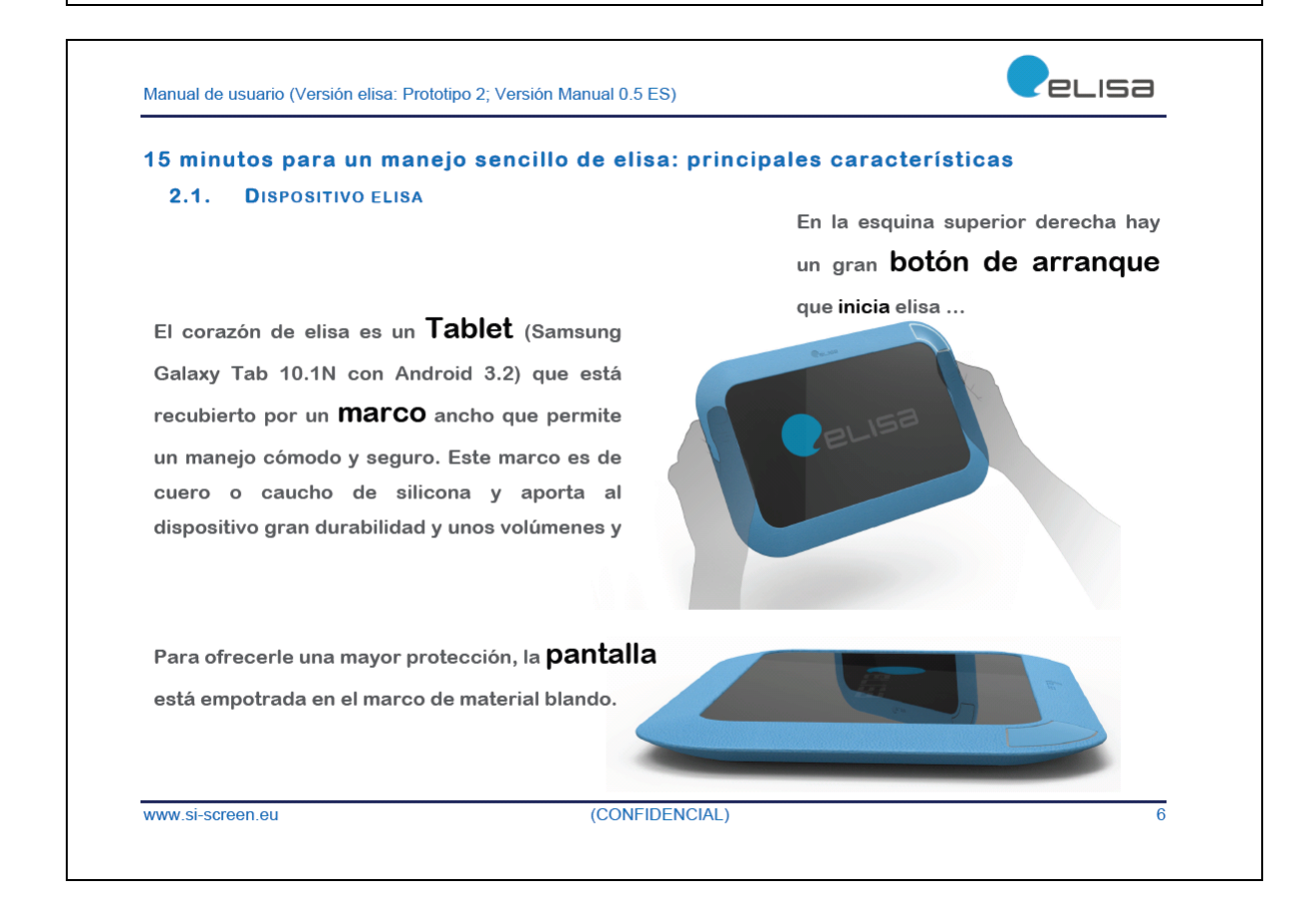

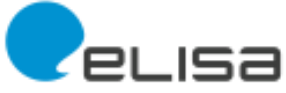

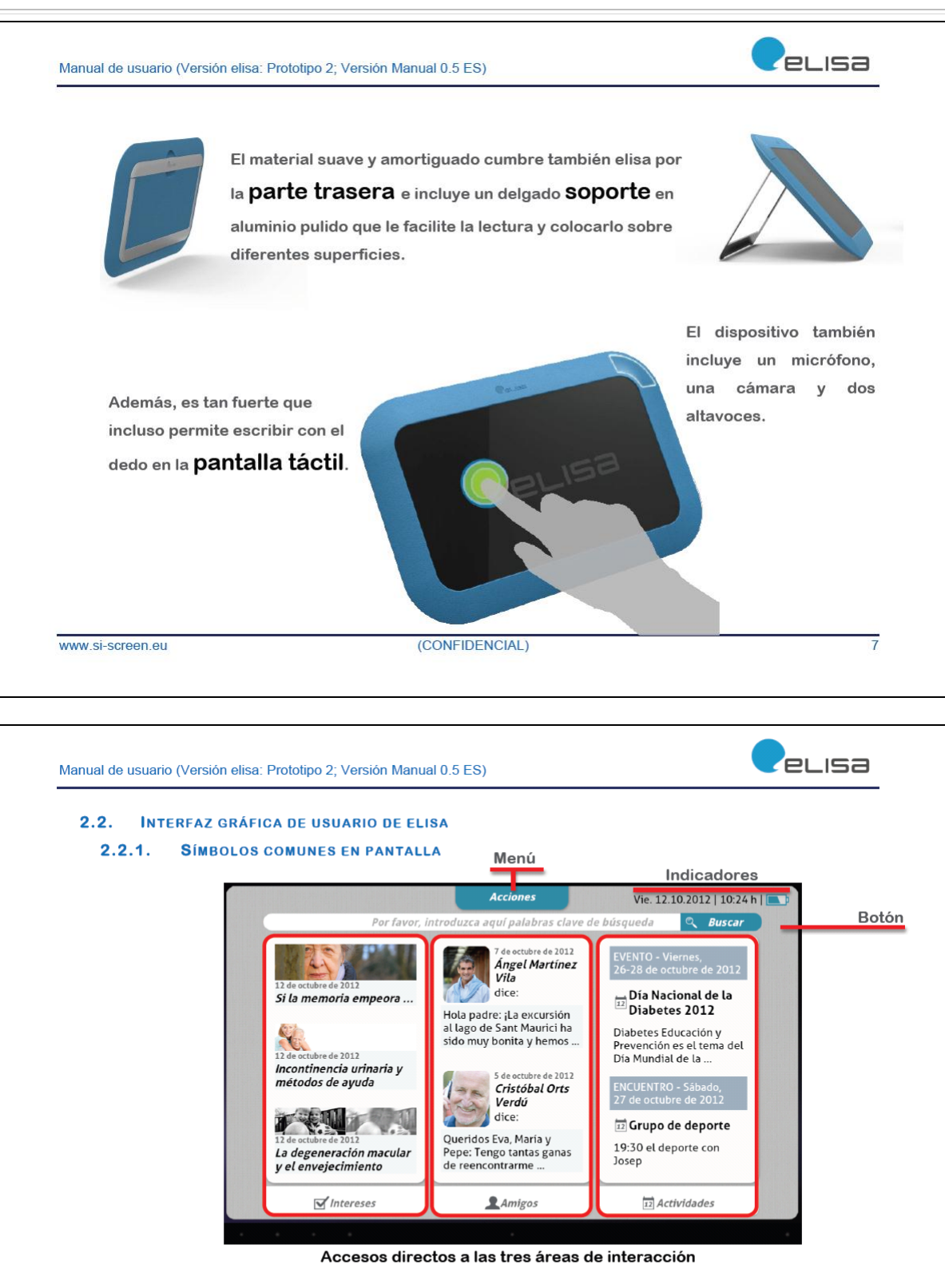

A continuación detallamos los diferentes tipos de símbolos:

www.si-screen.eu

(CONFIDENCIAL)

 $\overline{\overline{\overline{8}}}$ 

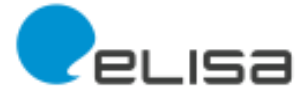

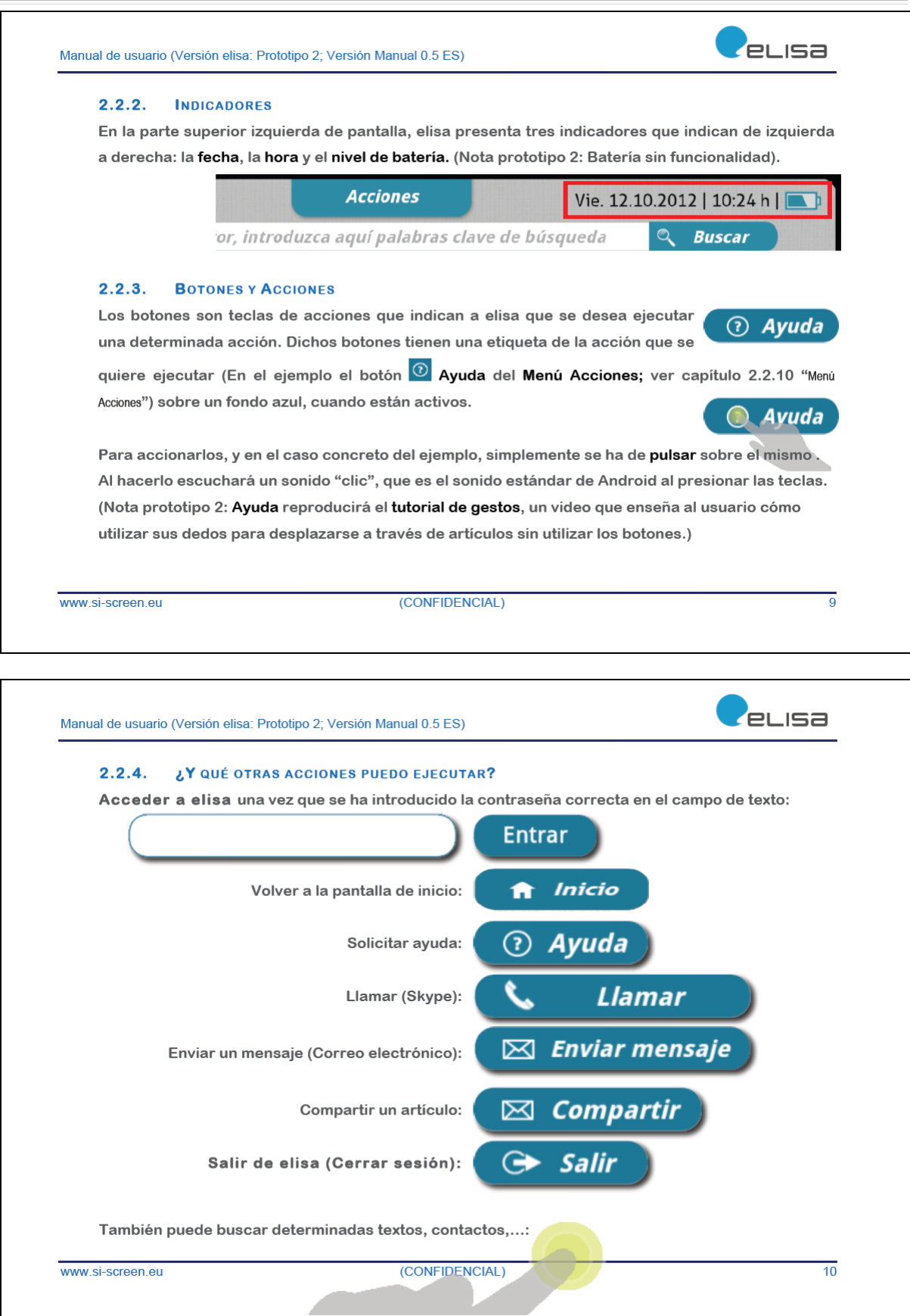

- 11

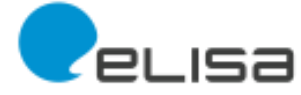

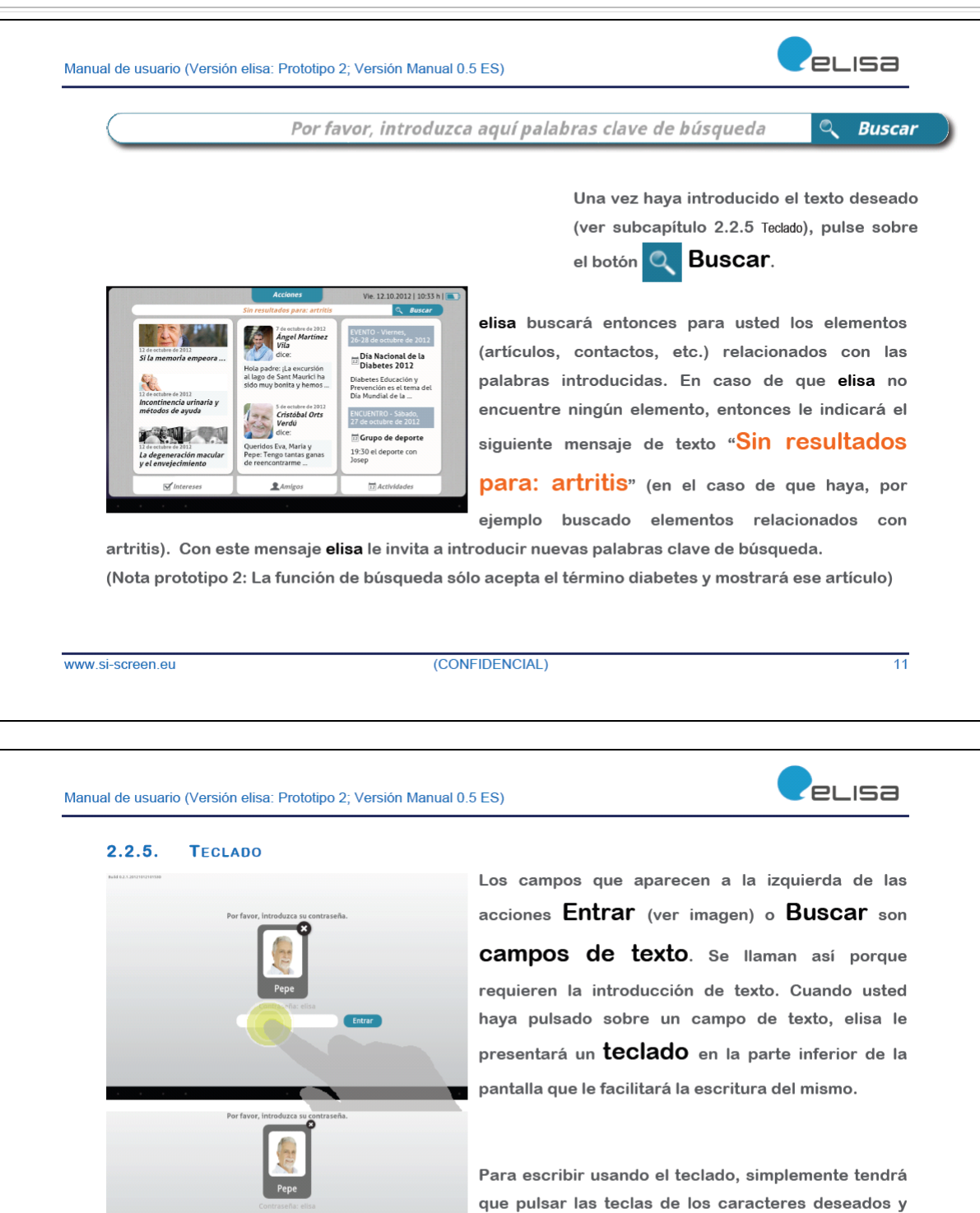

elisa irá mostrando el texto escrito en el Campo de texto.

www.si-screen.eu

(CONFIDENCIAL)

 $p$  and

 $\overline{12}$ 

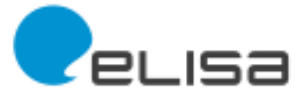

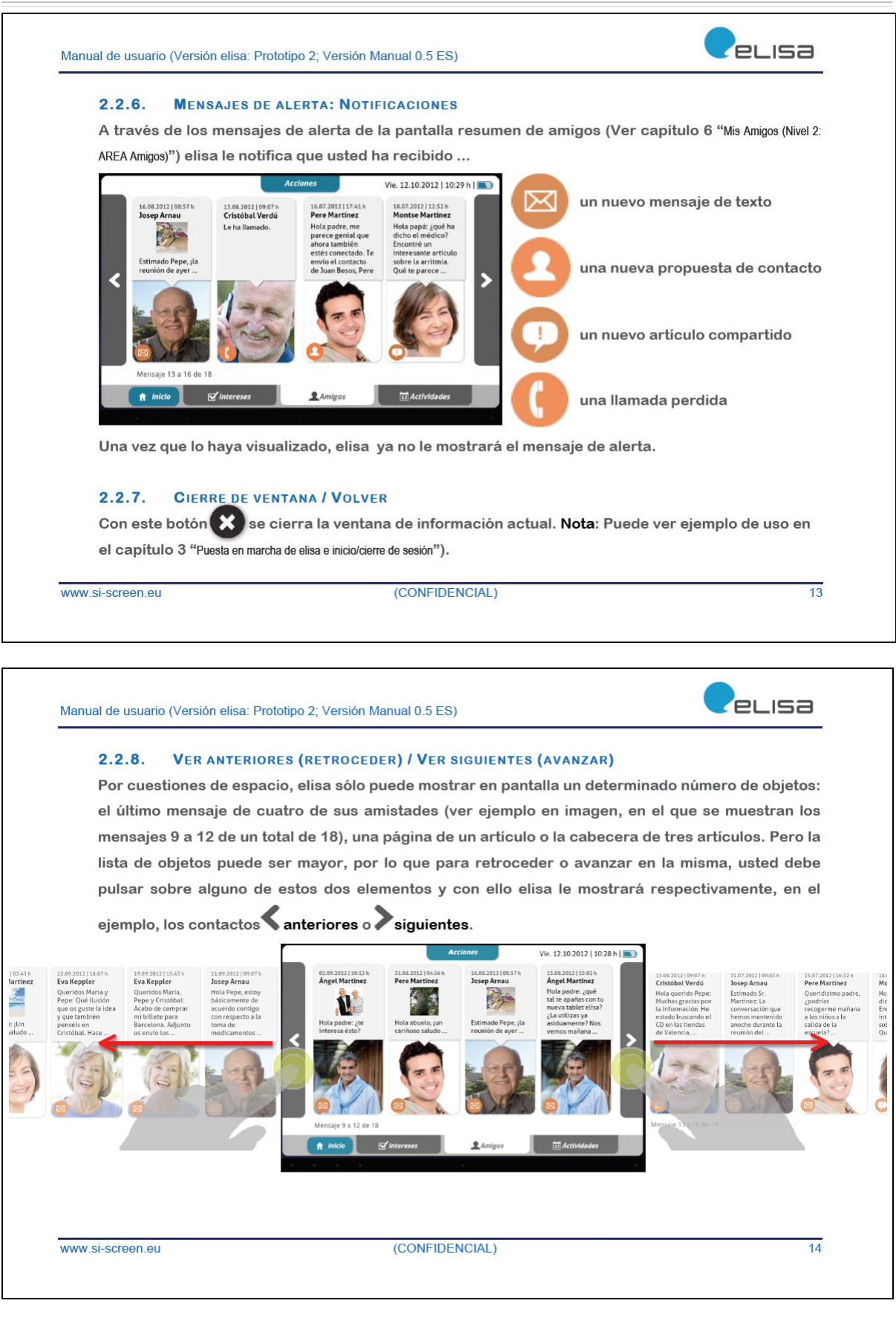

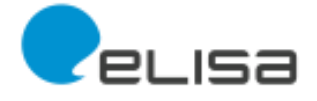

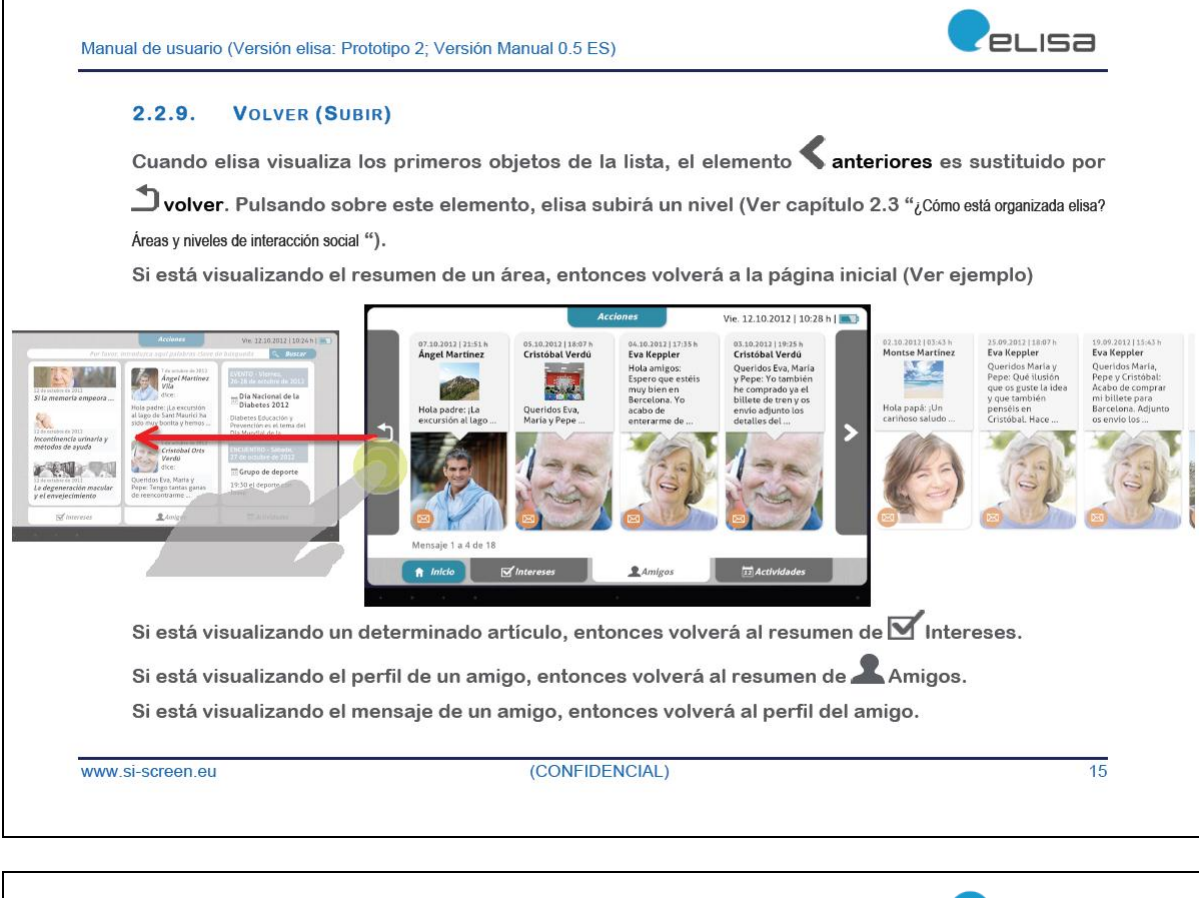

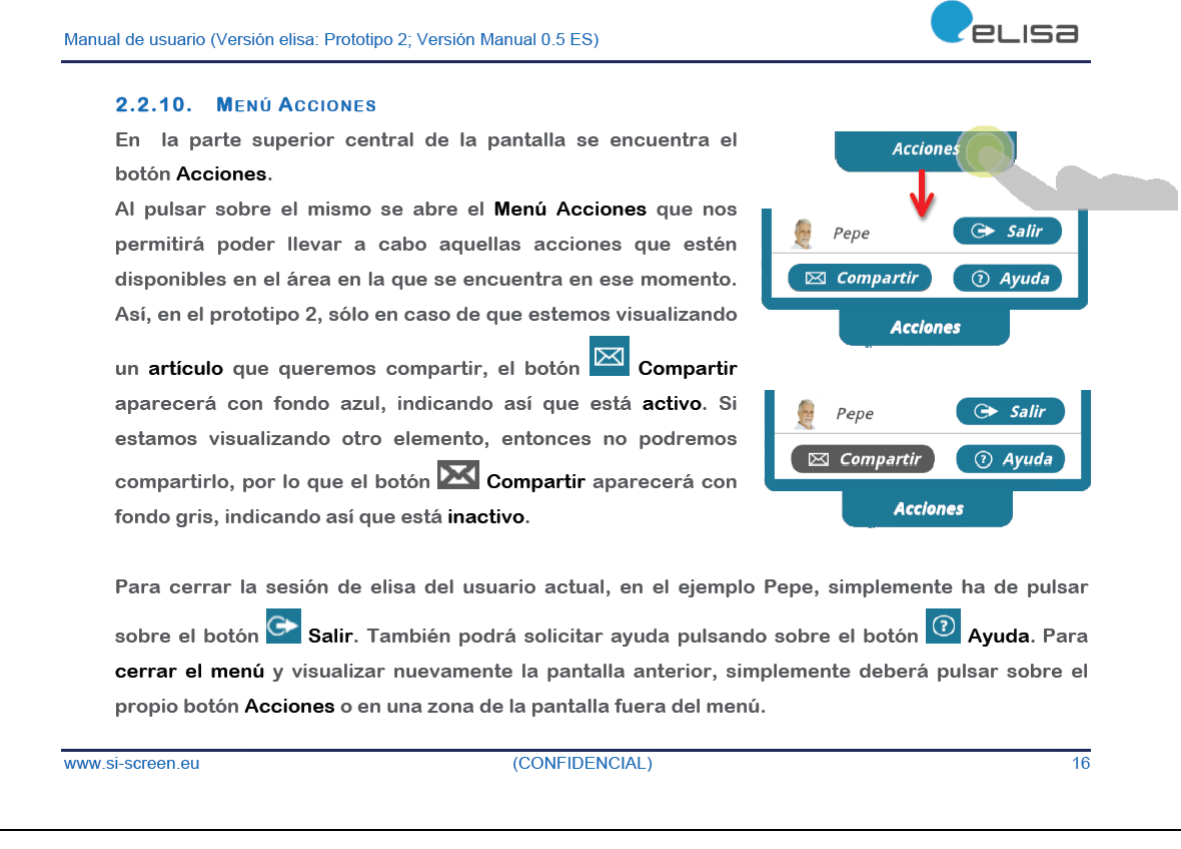

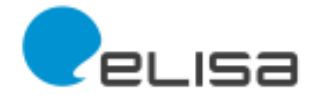

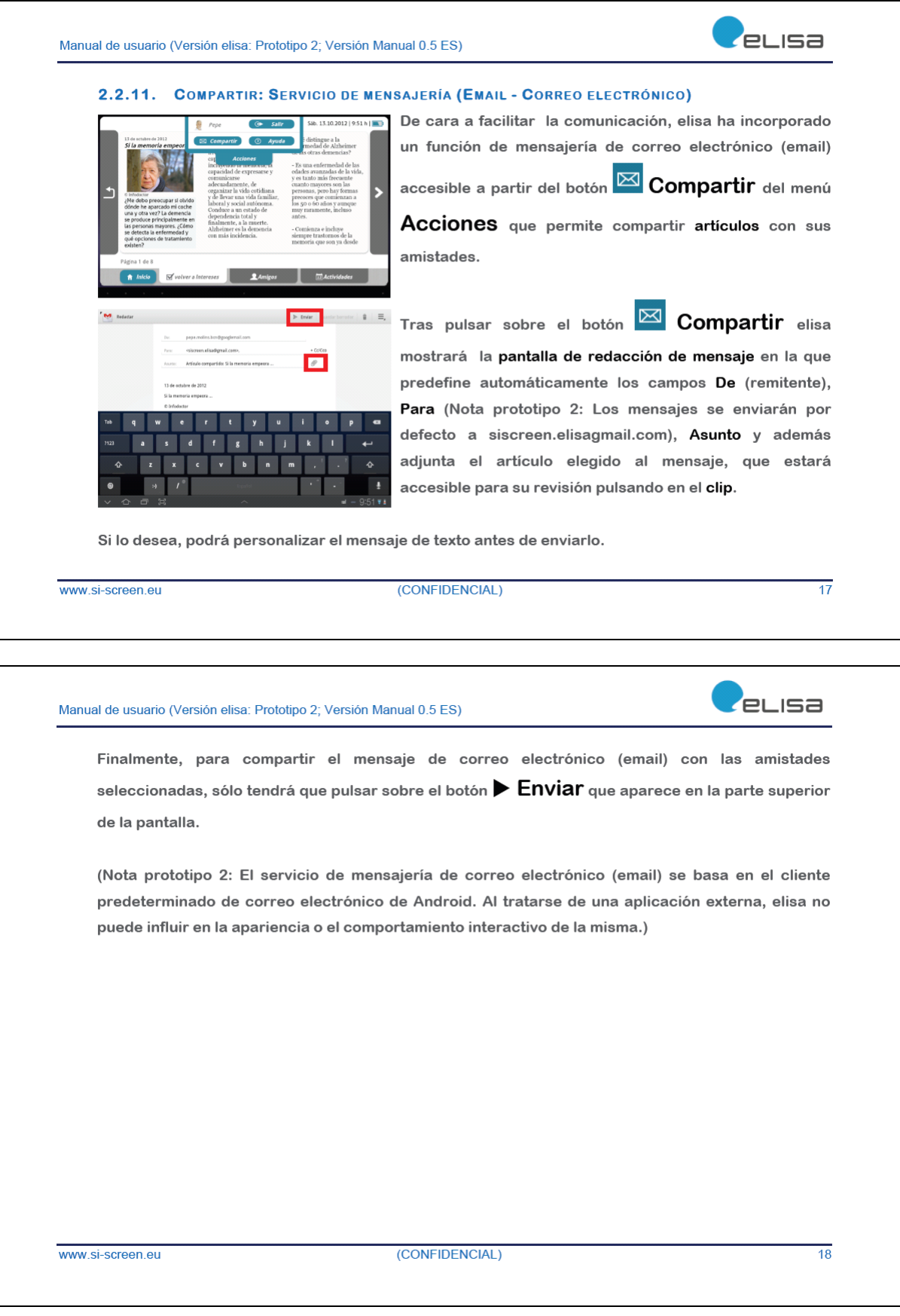

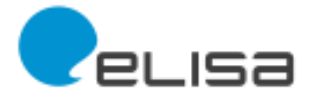

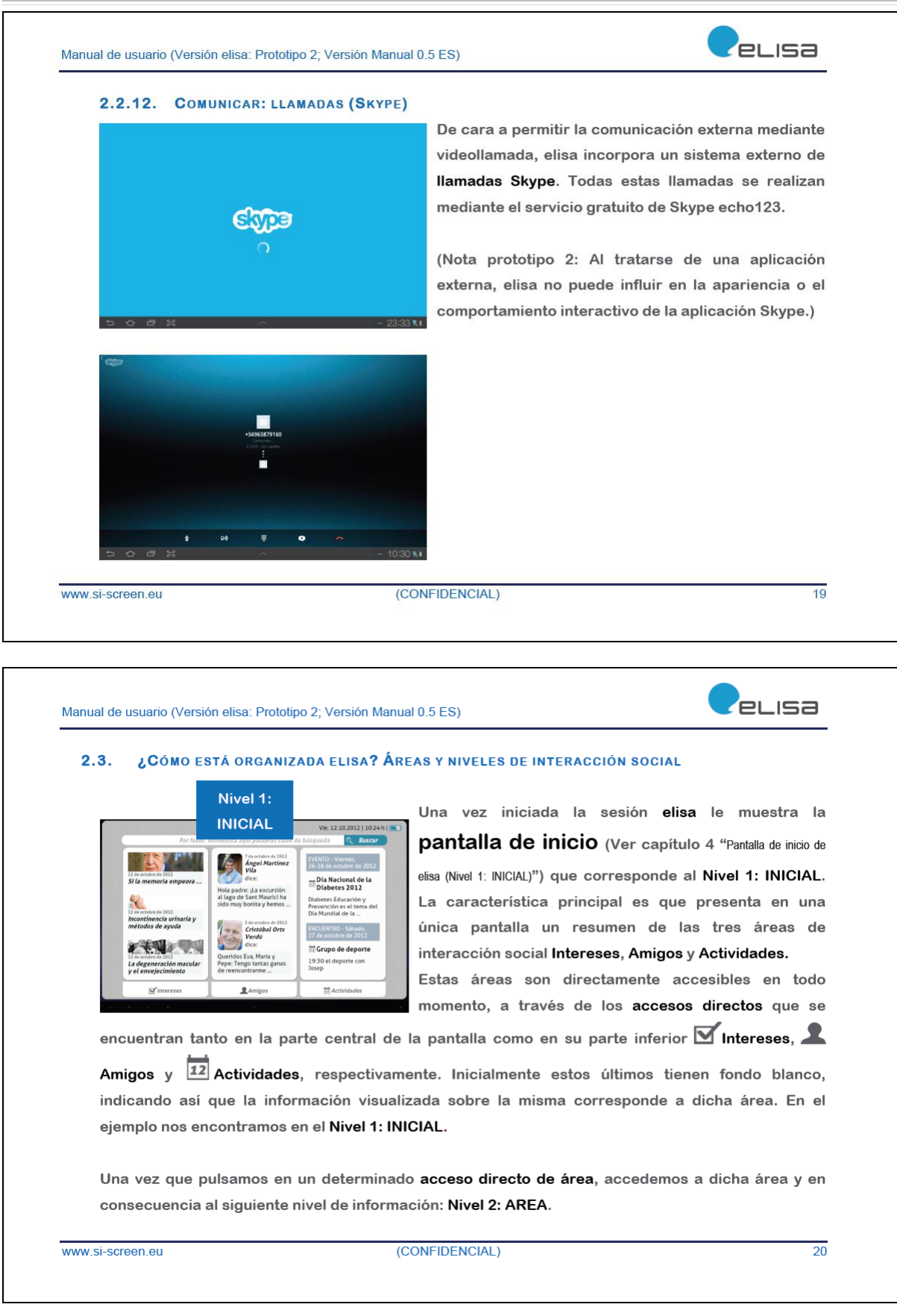

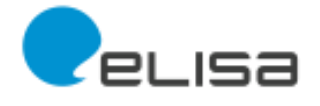

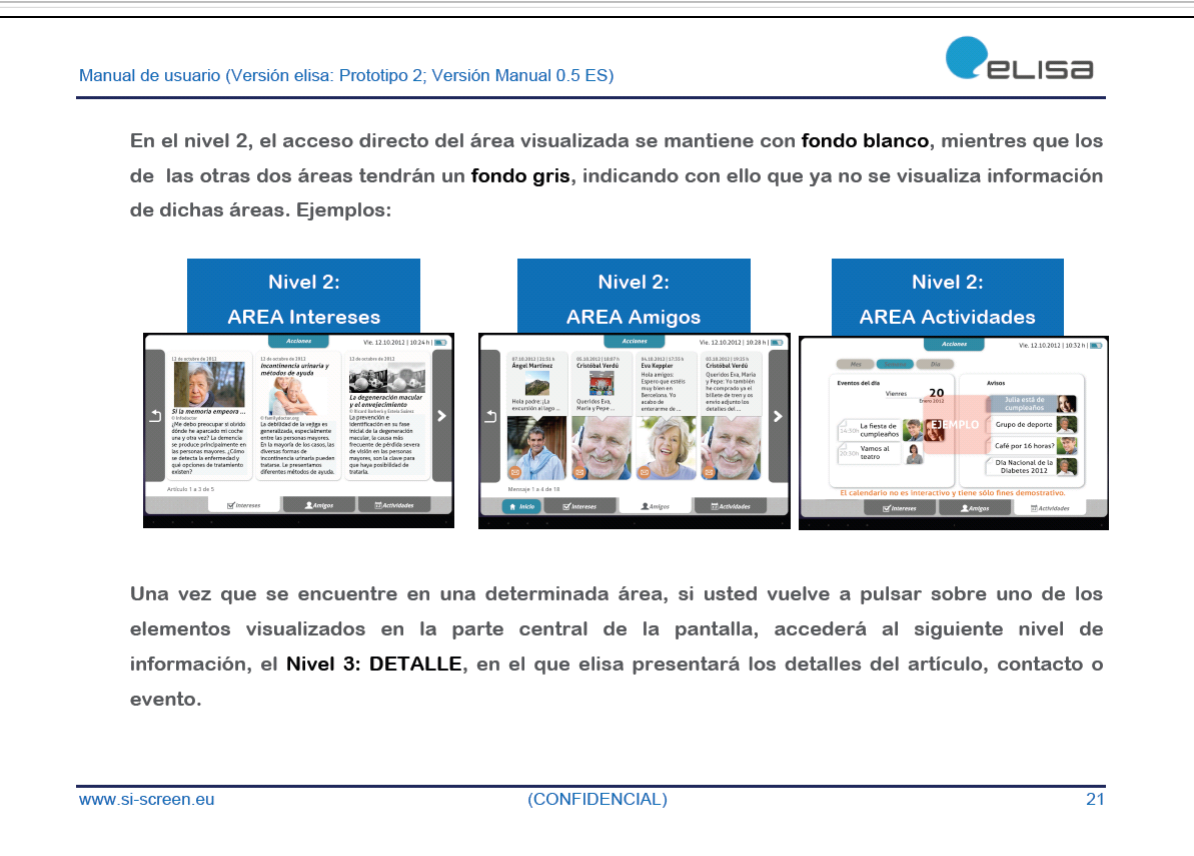

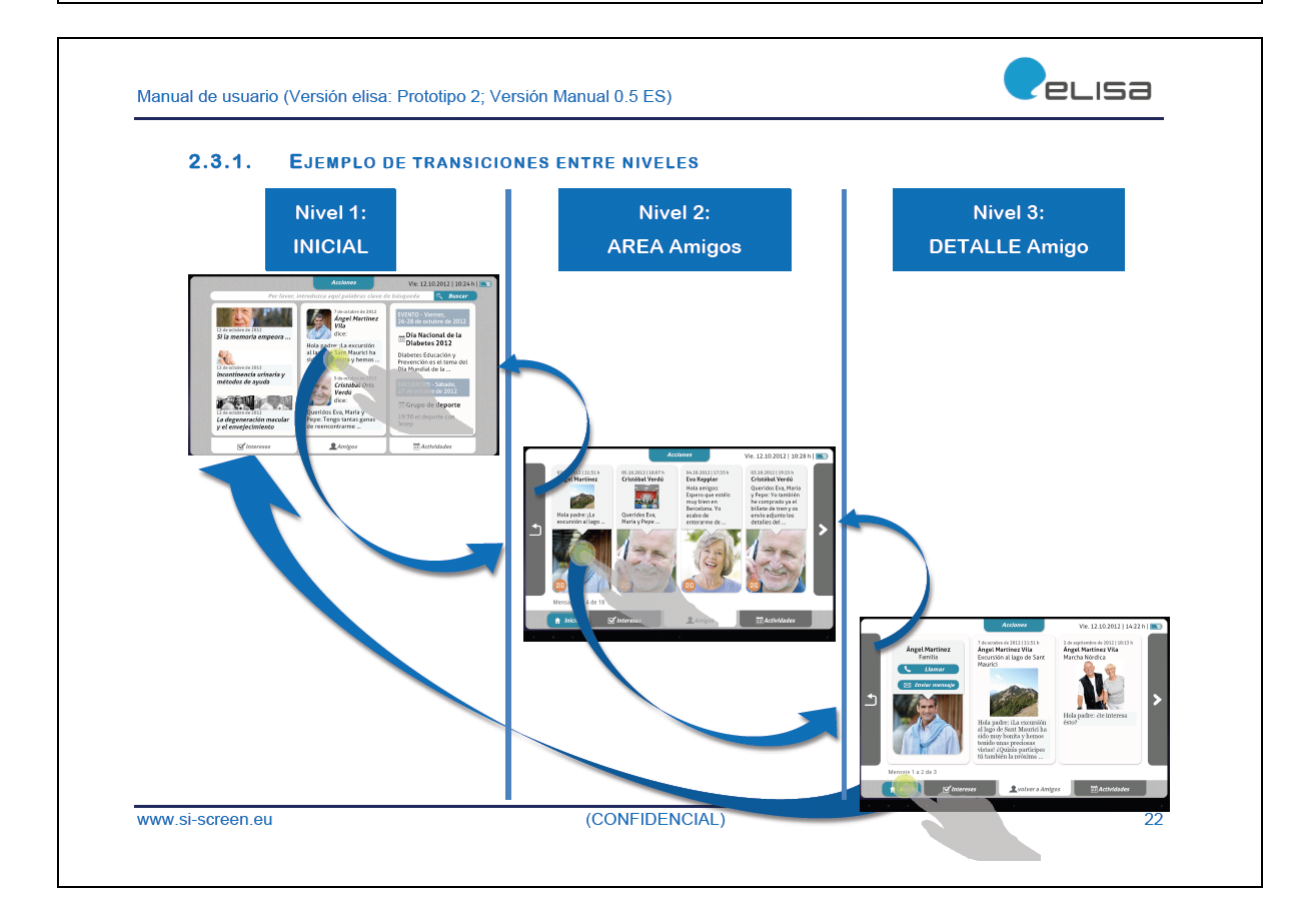

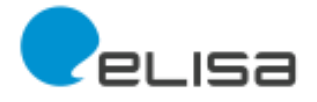

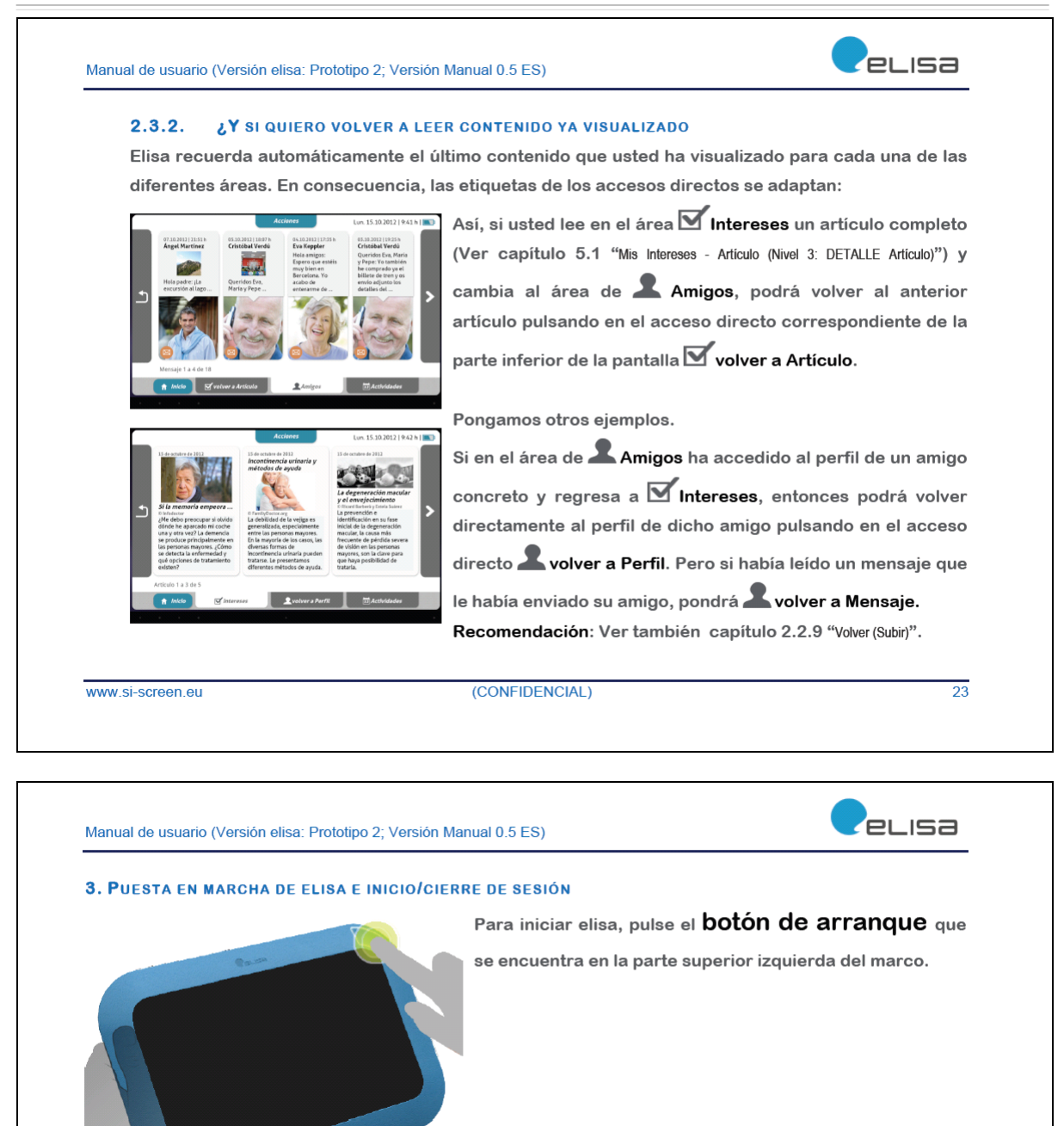

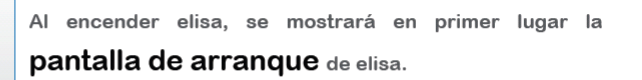

(CONFIDENCIAL)

www.si-screen.eu

**LISa** 

 $\overline{24}$ 

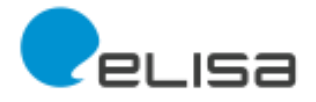

eLisa Manual de usuario (Versión elisa: Prototipo 2; Versión Manual 0.5 ES) Elisa permite a varios usuarios compartir un mismo dispositivo. En este caso, una vez terminado el proceso de arranque, elisa le presentará todos los usuarios registrados con su foto y nombre. Para seleccionar uno de ellos, sólo tendrá que pulsar sobre su imagen correspondiente. Una vez seleccionado el usuario, elisa le solicitará en una nueva pantalla que introduzca su contraseña en el **Campo de texto** que aparece debajo de su imagen. Nota: Si usted no es el usuario mostrado, puede pulsar sobre el botón de **Cierre Comparado de la fista** anterior y seleccionar una nueva imagen de usuario. (CONFIDENCIAL)  $\overline{25}$ www.si-screen.eu

#### Manual de usuario (Versión elisa: Prototipo 2; Versión Manual 0.5 ES)

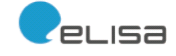

(Nota prototipo 2: Durante las pruebas del mismo, la contraseña predeterminada para todos los usuarios es elisa, tal y como indica la sugerencia).

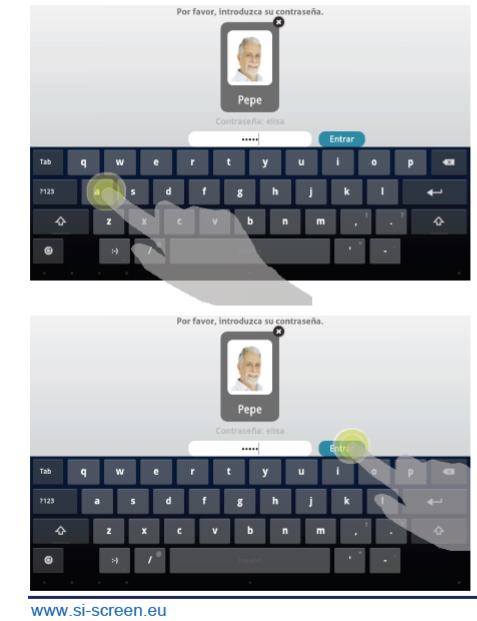

Para falicitarte la introducción de la contraseña, elisa le presentará un teclado en la parte inferior de la pantalla. A medida que vaya escribiendo la contraseña, podrá ver el último carácter introducido. Por cuestiones de seguridad, los caracteres introducidos previamente irán siendo sustituidos por asteriscos "\*".

Una vez introducida la contraseña, deberá pulsar sobre el botón **Entrar**. elisa procederá entonces a la comprobación de la misma.

(CONFIDENCIAL)

 $\overline{26}$ 

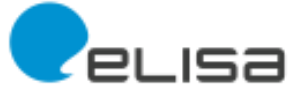

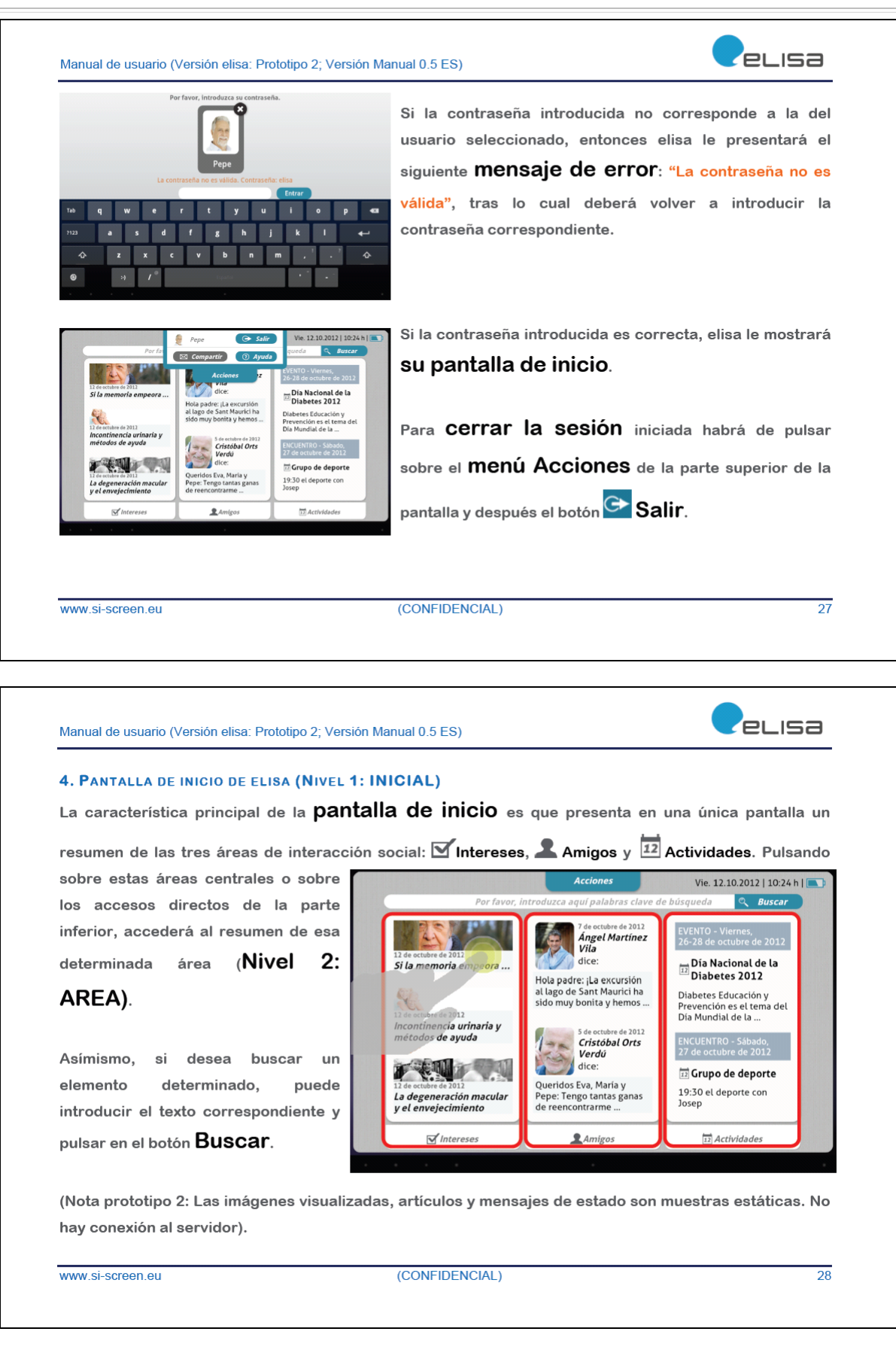

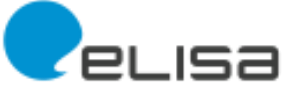

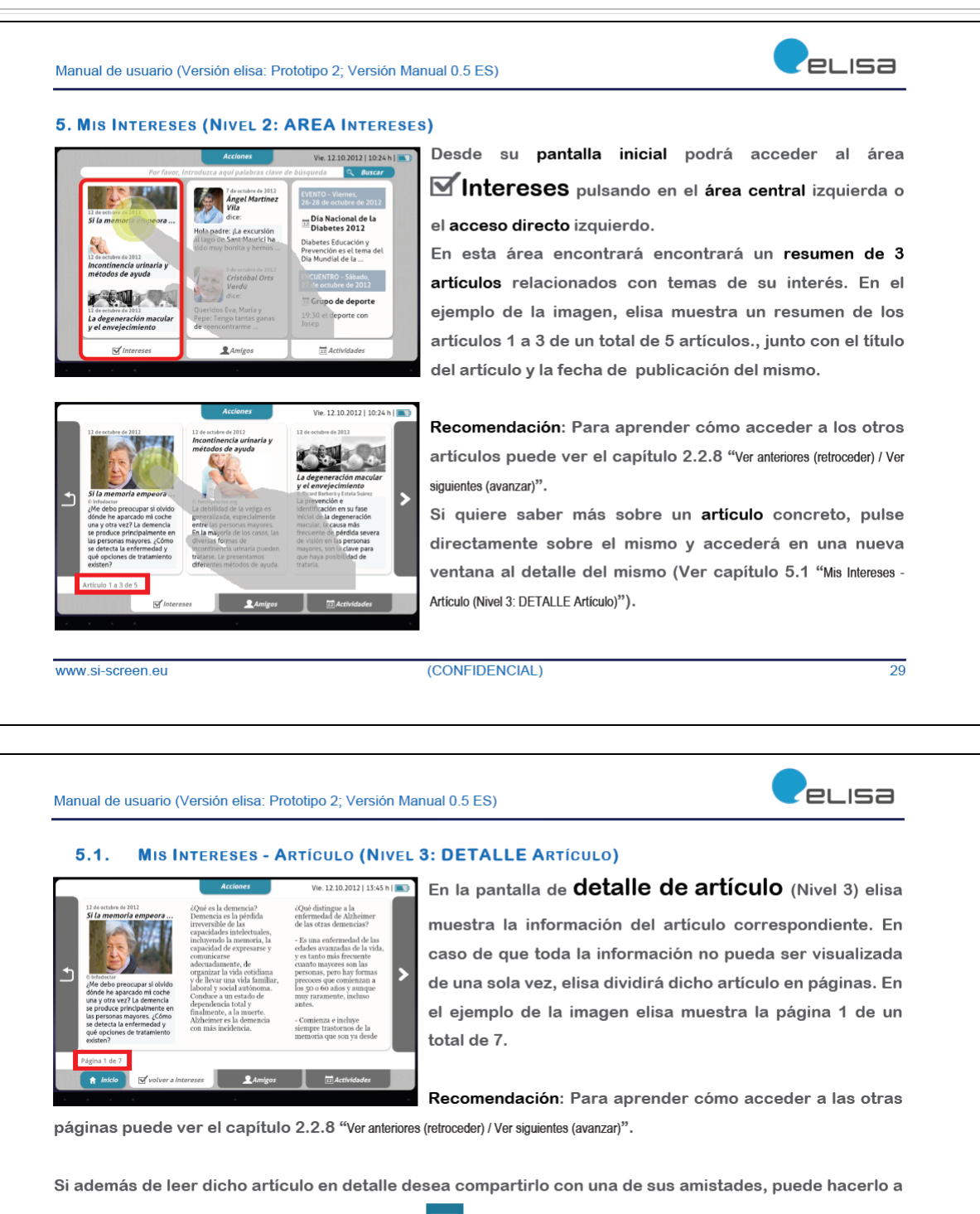

través del **menú Acciones**. y su acción **XI** Compartir que en este caso estará activada. (Ver capítulo 2.2.11 "Compartir: Servicio de mensajería (Email - Correo electrónico)")

www.si-screen.eu

(CONFIDENCIAL)

30

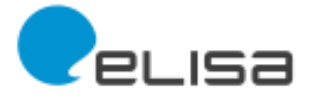

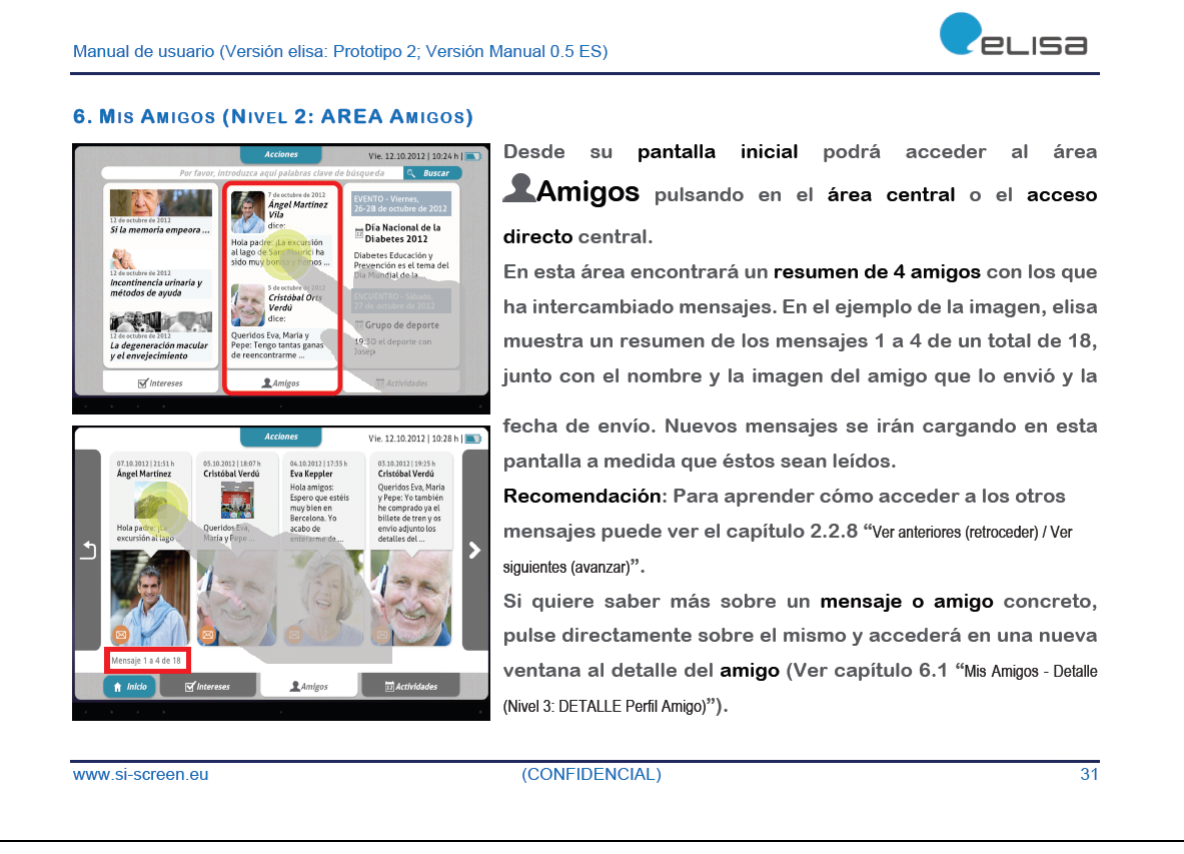

Manual de usuario (Versión elisa: Prototipo 2; Versión Manual 0.5 ES)

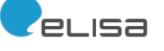

#### $6.1.$ MIS AMIGOS - DETALLE (NIVEL 3: DETALLE PERFIL AMIGO)

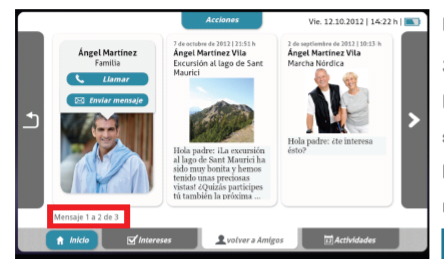

#### En la pantalla de detalle de perfil de amigo (Nivel

3) elisa muestra la información del amigo correspondiente. La pantalla está dividida en tres partes. En la parte izquierda se muestra el nombre y la foto del mismo, además de dos botones que permiten una comunicación directa con los mismos:

Llamar (Ver capítulo 2.2.12 "Comunicar: llamadas (Skype)") y

#### ⊠ Enviar mensaje (Ver 2.2.11 "Compartir: Servicio de mensajería (Email - Correo electrónico)")

En las otras dos partes (central y derecha) de la pantalla se muestran dos mensajes o artículos compartidos. En caso de haberse intercambiado más mensajes, se indicará asímismo cuales se están visualizando. En el ejemplo de la imagen elisa muestra los mensajes 1 a 2 de un total de 3 mensajes. Recomendación: Para aprender cómo acceder a los otros mensajes puede ver el capítulo 2.2.8 "Ver anteriores (retroceder) / Ver siguientes (avanzar)".

www.si-screen.eu

(CONFIDENCIAL)

 $\overline{32}$ 

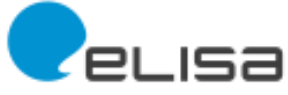

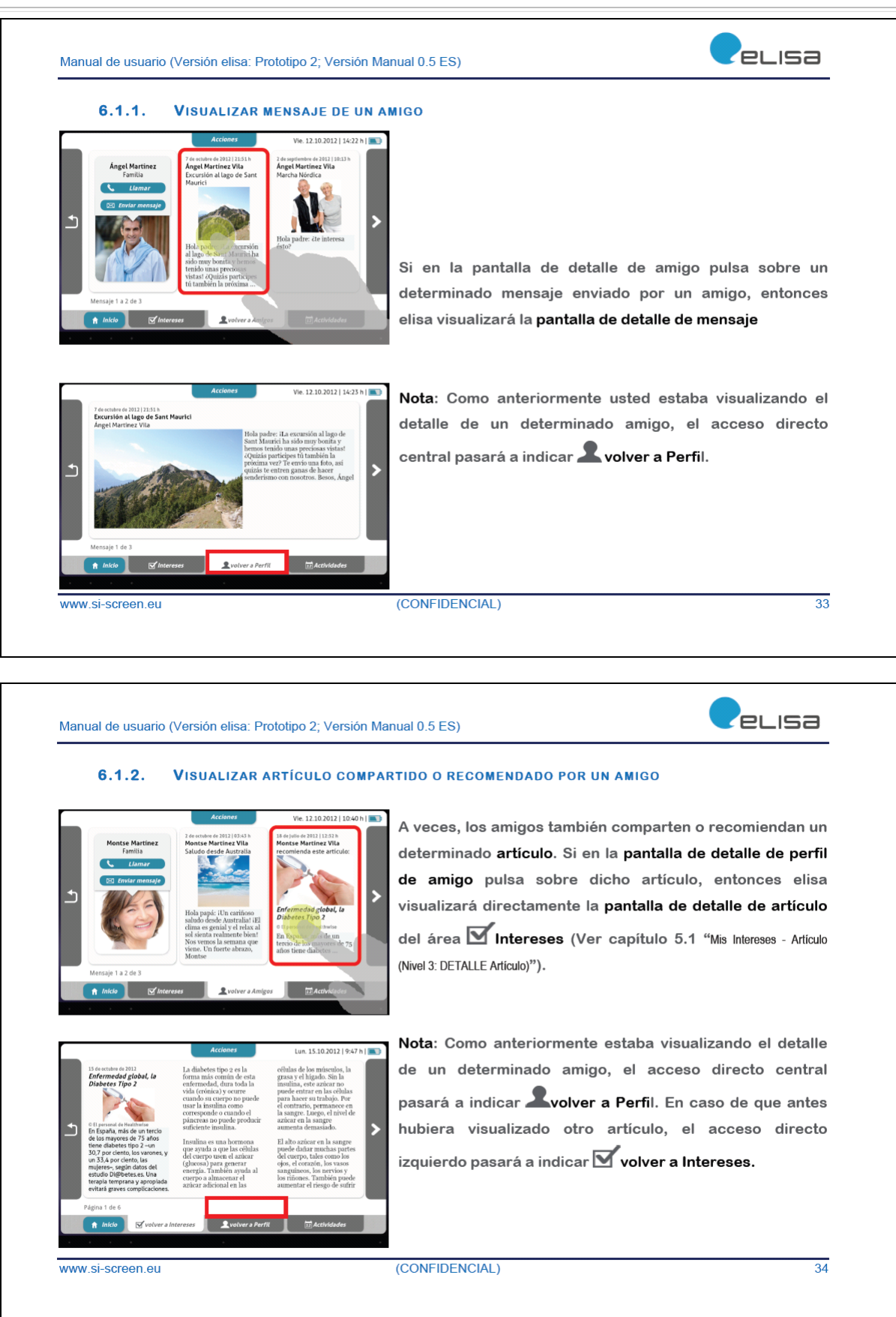

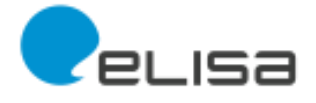

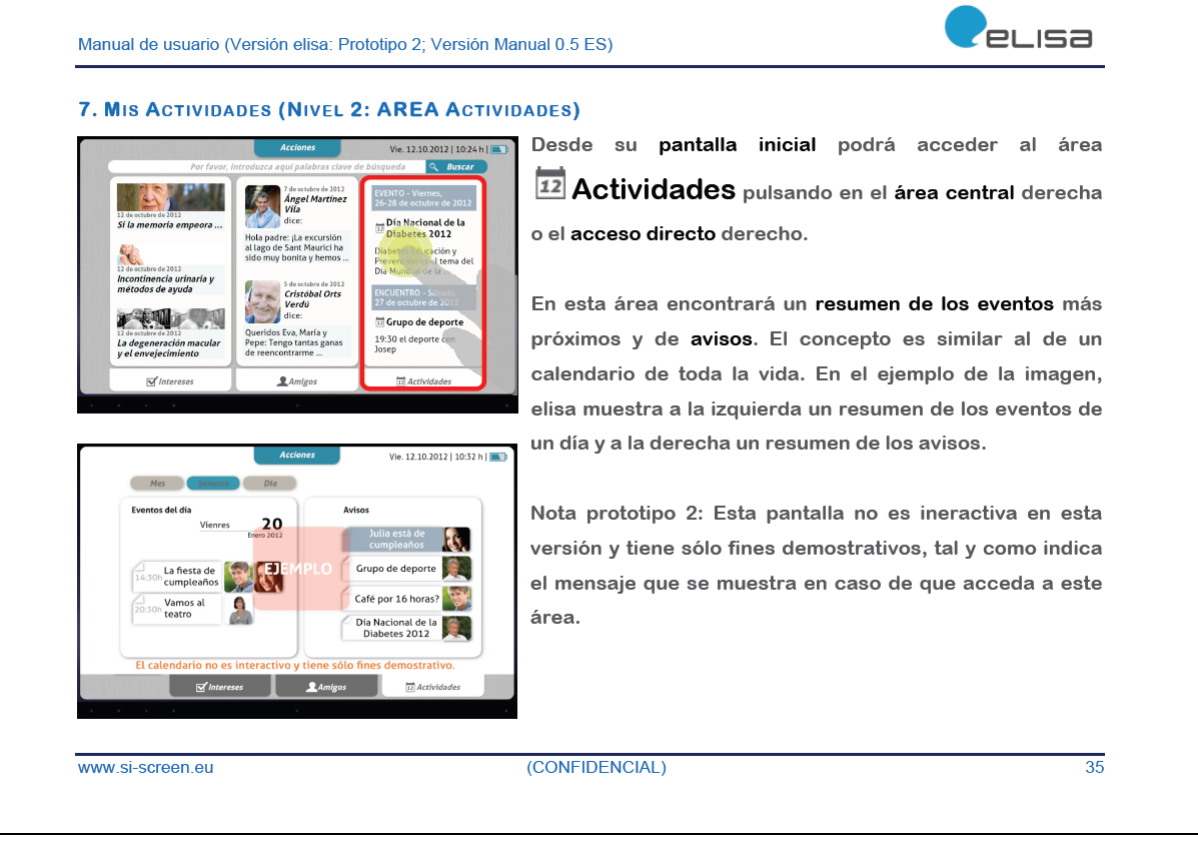